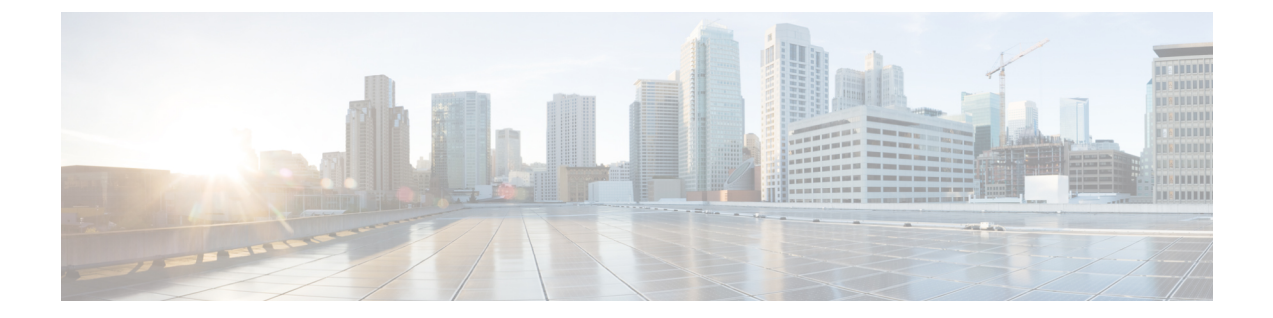

# キューイングおよびスケジューリングの設 定

- [キューイングおよびスケジューリングについて](#page-0-0) (1 ページ)
- クラス [マップの変更](#page-1-0) (2 ページ)
- [輻輳回避](#page-1-1) (2 ページ)
- [輻輳管理](#page-1-2) (2 ページ)
- 明示的な混雑通知 (ECN) (Explicit Congestion Notification) (2 ページ)
- [トラフィック](#page-5-0) シェーピング (6 ページ)
- [キューイングおよびスケジューリングの前提条件](#page-6-0) (7 ページ)
- [キューイングとスケジュール設定のガイドラインおよび制約事項](#page-6-1) (7 ページ)
- [キューイングおよびスケジューリングの設定](#page-10-0) (11 ページ)
- [輻輳管理の設定](#page-20-0) (21 ページ)
- [システムでのキューイング](#page-33-0) ポリシーの適用 (34 ページ)
- [キューイングおよびスケジューリングの設定の確認](#page-33-1) (34 ページ)
- QoS [共有バッファの制御](#page-34-0) (35 ページ)
- [ダイナミックバッファ共有の管理](#page-34-1) (35 ページ)
- QoS パケット [バッファのモニタリング](#page-35-0) (36 ページ)
- [キューイングおよびスケジューリングの設定例](#page-36-0) (37 ページ)

## <span id="page-0-0"></span>キューイングおよびスケジューリングについて

トラフィックのキューイングとは、パケットの順序を設定して、データの入力と出力の両方に 適用することです。デバイスモジュールでは複数のキューをサポートできます。これらのキュー を使用することで、さまざまなトラフィック クラスでのパケットのシーケンスを制御できま す。また、重み付けランダム早期検出(WRED)およびテールドロップしきい値を設定するこ ともできます。デバイスでは、設定したしきい値を超えた場合にだけパケットがドロップされ ます。

トラフィックのスケジューリングとは、トラフィックの一貫したフローを実現するために、パ ケットを必要な頻度で定期的に出力することです。トラフィックのスケジューリングをさまざ まなトラフィッククラスに適用することで、プライオリティによってトラフィックに重み付け を行うことができます。

キューイングおよびスケジューリングのプロセスによって、トラフィッククラスに割り当てら れる帯域幅を制御することができるので、ネットワークにおけるスループットと遅延の望まし いトレードオフを実現できます。

## <span id="page-1-0"></span>クラス マップの変更

システム定義のキューイング クラス マップが提供されます。

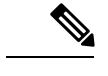

(注) 提供されるシステム定義のキューイング クラス マップを変更することはできません。

## <span id="page-1-1"></span>輻輳回避

次の方式を使用して、デバイス上のトラフィックの輻輳を予防的に回避できます。

- TCP または非 TCP トラフィックに WRED を適用します。
- TCP または非 TCP トラフィックにテール ドロップを適用します。

### <span id="page-1-2"></span>輻輳管理

出力パケットについては、次のいずれかの輻輳管理方式を選択できます。

- 最小データ レートをキューに割り当てる帯域幅を指定する方式。
- トラフィックのクラスに対して最小および最大データ レートを強制する方式。これによ り、余分なパケットがキューに保持され、出力レートがシェーピングされます。
- トラフィックのクラスに対するすべてのデータをプライオリティ キューに割り当てる方 式。残りの帯域幅は、デバイスによって他のキュー間で分配されます。

輻輳管理の設定の詳細については、[出力キューでの](#page-16-0) WRED の設定 の項を参照してください。

## <span id="page-1-3"></span>**明示的な混雑通知(ECN)(Explicit Congestion Notification**)

ECN は WRED の拡張で、平均キュー長が特定のしきい値を超えた場合にパケットをドロップ せずにマーキングします。WREDECN機能を設定すると、ルータとエンドホストは、このマー キングをネットワークの輻輳によってパケットの送信速度が低下していることを示す警告とし て使用します。

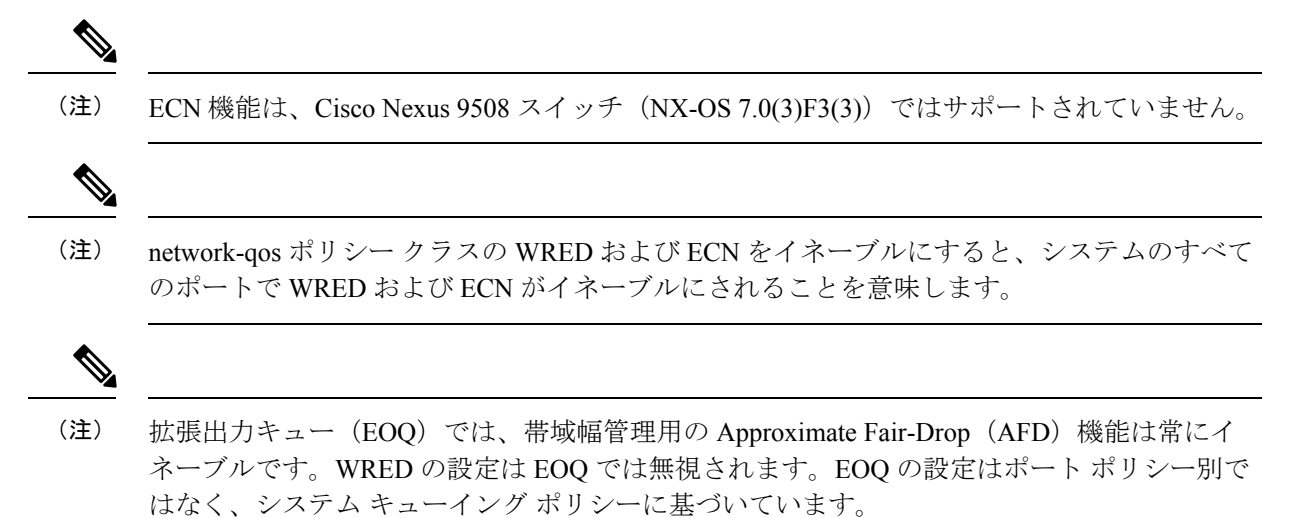

### **Approximate Fair Drop**

(注)

Cisco Nexus 9508 スイッチ(Cisco NX-OS Release NX-OS 7.0(3)F3(3))では、近似フェア ドロッ プはサポートされていません。

近似フェア ドロップ (AFD) は、輻輳時に長寿命の大規模フロー (エレファント フロー)に 作用するアクティブ キュー管理 (AOM) アルゴリズムで、短フロー (マウス フロー)には影 響しません。

輻輳が発生すると、AFD アルゴリズムは、大規模なエレファント フローから確率的にパケッ トをドロップし、小規模なマウスフローには影響を与えずに、設定されたキューの望ましい値 でキューの占有率を維持します。

パケットをドロップする確率は、入力時のフローの着信レート計算によって異なります。これ は、エレファント トラップ(ETrap)によって計算されます。

明示的輻輳通知機能 (ECN) は、パケットをドロップする代わりに輻輳状態をマーキングする ために、特定のトラフィック クラスで AFD を使用できます。

#### エレファント トラップ(**ETrap**)

エレファントトラップ (ETrap) はフローを識別してハッシュし、ドロップ確率の計算のため にフローごとの到着レートを AFD に転送します。フローで受信したバイト数が Elephant trap byte-count-threshold で指定されたバイト数を超えると、フローはエレファント フローと見なさ れます。

AFD アルゴリズムは、エレファント フローとして認定されたフローにのみ適用できます。マ ウス フローは保護されており、AFD ドロップの影響を受けません。

フローが引き続きエレファントフローであるためには、設定されたタイマー期間に設定された bw\_thresholdのバイト数を受信する必要があります。それ以外の場合、フローはETrapハッシュ テーブルから削除されます。

すべてのエレファント フローの入力レートが計算され、AFD アルゴリズムが消費する出力に 転送されます。

ECN が AFD で使用可能(イネーブル)になっている場合、パケットはドロップされるのでは なく、輻輳を通知するようにマークされます。

ETrap には、設定可能な 3 つのパラメータがあります。

• Byte-count

Byte-count は、エレファント フローを識別するために使用されます。フローで受信したバ イト数が byte-count-threshold で指定されたバイト数を超えると、そのフローはエレファン ト フローと見なされます。(デフォルトの byte-count は 1 MB 以下です)。

• Age-period および Bandwidth-threshold

Age-period および Bandwidth-threshold は、エレファント フローのアクティブ性を追跡する ために一緒に使用されます。

エージング期間中の平均帯域幅が設定された帯域幅しきい値よりも低い場合、エレファン ト フローは非アクティブと見なされ、タイムアウトになり、エレファント フロー テーブ ルから削除されます。(デフォルトの経過時間は 50 マイクロ秒です。デフォルトの bandwidth-threshold は 500 バイトです。

#### 例:

switch (config)# hardware qos etrap age-period 50 usec switch (config)# hardware qos etrap bandwidth-threshold 500 bytes switch (config)# hardware qos etrap byte-count 1048555

#### **AFD** ユーザ プロファイル

AFD では次の 3 つのユーザ プロファイルが提供されます。

• メッシュ(アグレッシブ)

AFD および ETRAP タイマーはアグレッシブに設定されているため、キューの深さはそれ ほど大きくなく、キューの望ましい値の近くに維持されます。

• バースト(デフォルト)

AFD および ETRAP タイマーはアグレッシブでもコンサバティブでもないため、キューの 深さがキューの望ましい値の近くにあることが確認できます。

• ウルトラバースト(コンサバティブ)

AFD タイマーと ETRAP タイマーはコンサバティブに設定されているため、より多くの バーストが吸収され、キューの深さの変動がキューの望ましい値の周辺で確認されます。

これらのプロファイルは、ETrapおよびAFDタイマーを、非常にバースト性のあるトラフィッ クまたはそれほどバースト性のないトラフィックなど、さまざまなトラフィックプロファイル に対して事前に設定された値に設定します。設定の柔軟性を高めるために、プロファイルで設 定された ETrap period は、**hardware qos etrap** コマンドで ETrap age-period を設定することで上 書きできます。ただし、AFD タイマーは変更できません。

次に、ETrap age-period の設定例を示します。

switch(config)# hardware qos etrap age-period 50 usec

次に、AFD ユーザ プロファイルの設定例を示します。

- Mesh (Aggressive with ETrap age-period: 20 µsec and AFD period: 10 µsec) switch(config)# hardware qos afd profile mesh
- Burst (Default with ETrap age-period: 50 µsec and AFD period: 25 µsec) switch(config)# hardware qos afd profile burst
- Ultra-burst (Conservative with ETrap age-period: 100 µsec and AFD period: 50 µsec) switch(config)# hardware qos afd profile ultra-burst

#### **AFD** の注意事項と制約事項

AFD 設定時の注意事項と制約事項は次のとおりです。

- Cisco NX-OSリリース9.3(3)以降、Cisco Nexus 9300-GXプラットフォームスイッチはAFD および ETrap 機能をサポートしています。
- AFD ポリシーがすでにシステム QoS に適用されており、2 つの一意の AFD キューイング ポリシーを設定している場合は、同じスライス上のポートにそれぞれ一意のAFDポリシー を適用する必要があります。

次に、同じスライスで一意の AFD ポリシーを作成して適用しない場合のシステム エラー の例を示します。

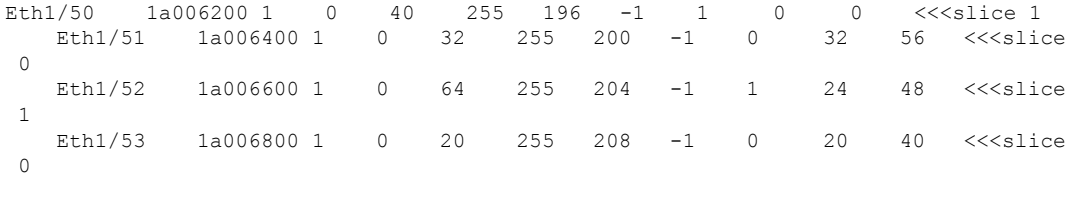

switch(config)# interface ethernet 1/50 switch(config-if)# service-policy type queuing output LM-out-40G switch(config)# interface ethernet 1/51 switch(config-if)#service-policy type queuing output LM-out-100G switch(config)# interface ethernet 1/52 switch(config-if)# service-policy type queuing output LM-out-100G Unable to perform the action due to incompatibility: Module 1 returned status

"Max profiles reached for unique values of queue management parameters (alpha, beta, max-threshold) in AFD config"

• システム QoS に AFD ポリシーがすでに適用されていない場合は、異なるスライスのポー トに同じ AFD ポリシーを設定するか、同じスライスのポートに異なる AFD ポリシーを設 定できます。

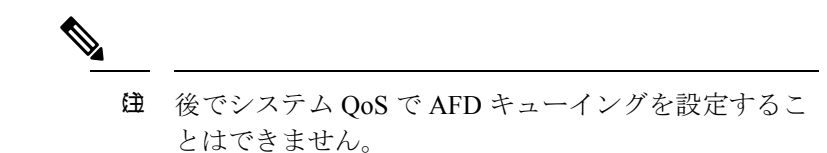

次に、AFD キューイングがすでにシステムに設定されている場合のシステム エラーの例 を示します。

```
interface Ethernet1/50
      service-policy type queuing output LM-out-40G
    interface Ethernet1/51
      service-policy type queuing output LM-out-40G
   interface Ethernet1/52
     service-policy type queuing output LM-out-100G
    interface Ethernet1/53
     service-policy type queuing output LM-out-100G
    interface Ethernet1/54
      service-policy type queuing output LM-out-100G
    (config-sys-qos)# service-policy type queuing output LM-out
```

```
Unable to perform the action due to incompatibility: Module 1 returned status
"Max profiles reached for unique values of queue management parameters (alpha, beta,
max-threshold) in AFD config"
```
#### **WRED** と **AFD** の違い

WREDとAFDはどちらもAQMアルゴリズムですが、輻輳の管理に役立つさまざまなアプロー チがあります。

- WRED はランダムなドロップ確率を計算し、トラフィック クラスのすべてのフローでパ ケットを無差別にドロップします。
- AFDは、着信フローの到着レートに基づいてドロップ確率を計算し、計算された適正レー トと比較し、マウス フローに影響を与えずに、エレファント フローからのパケットをド ロップします。

(注) AFDとWREDを同時に適用することはできません。システムで使用できるのは1つだけです。

## <span id="page-5-0"></span>トラフィック シェーピング

トラフィックシェーピングでは、インターフェイスから出力されるトラフィックを制御して、 リモート ターゲット インターフェイスの速度にフローを合わせ、指定されているポリシーに トラフィックを準拠させることができます。ダウンストリーム要件を満たすために、特定のプ ロファイルに適合するトラフィックをシェーピングすることができます。トラフィックシェー ピングは、データ レートの不一致があるトポロジのボトルネックを解消します。

トラフィック シェーピングは、各ポートの出力キューに最大トラフィック レートを強制する ことで、パケットフローを制御および均一化します。しきい値を超えたパケットはキューに配 置され、後で送信されます。トラフィック シェーピングはトラフィック ポリシングと似てい ますが、パケットはドロップされません。パケットがバッファに入れられるため、トラフィッ クシェーピングでは、(キュー長に基づく)パケット損失が最小限に抑えられ、TCPトラ フィックに対してより優れたトラフィック動作が実現します。

トラフィックシェーピングを使用して、使用可能な帯域幅へのアクセスの制御、トラフィック に対して設定されたポリシーへのトラフィックの確実な準拠、およびトラフィックのフロー規 制を実施することにより、出力トラフィックがそのリモート インターフェイスやターゲット インターフェイスのアクセス速度を超過したときに発生する可能性のある、輻輳を回避するこ とができます。たとえば、ポリシーによって、アクセス レートがインターフェイス速度を上 回っていても、そのインターフェイスのレートが(平均で)特定のレートを上回るべきではな いとされている場合に、帯域幅へのアクセスを制御できます。

キュー長のしきい値は、WRED 設定を使用して設定されます。

トラフィック シェーピングは、ALE 対応デバイスの 40G 前面パネル ポートではサポートされ ません。システム レベルでトラフィック シェーピングが設定されている場合、この設定は無 視され、エラー メッセージが表示されません。ポート レベルでトラフィック シェーピング コ マンドが設定されている場合、この設定は拒否され、エラー メッセージが表示されます。 (注)

## <span id="page-6-1"></span><span id="page-6-0"></span>キューイングおよびスケジューリングの前提条件

キューイングおよびスケジューリングの前提条件は、次のとおりです。

- モジュラ QoS コマンド ライン インターフェイスについて理解している。
- デバイスにログインしている。

## キューイングとスケジュール設定のガイドラインおよび 制約事項

キューイングおよびスケジューリングの設定に関する注意事項および制約事項は、次のとおり です。

$$
\theta
$$

- スケールの情報については、リリース特定の『*Cisco Nexus 9000 Series NX-OS Verified Scalability Guide*』を参照してください。 (注)
	- show コマンド (internal キーワード付き) はサポートされていません。
	- デバイスは、システム レベルのキューイング ポリシーをサポートしているため、キュー イング ポリシーを設定する場合は、システムのすべてのポートに影響を与えます。
	- type queuing ポリシーは、システムまたは入力/出力トラフィックの個別のインターフェイ スだけに結合できます。
	- 変更には中断が伴います。指定したポートタイプのポートを通過するトラフィックでは、 短期間のトラフィック損失が発生する可能性があります。指定したタイプのポートがすべ て影響を受けます。
	- パフォーマンスに影響が出ることがあります。1 つまたは複数の指定されたタイプのポー トが、新規キューの動作を定義するために適用されたキューイングポリシーが存在しない 場合、そのキューに対するトラフィックマッピングはパフォーマンスの低下が発生する可 能性があります。
	- トラフィックシェーピングは、パケットがキューイングされると、ストアアンドフォワー ド モードにフォール バックするため、キューイングによるパケットの遅延が大きくなる 可能性があります。
	- トラフィック シェーピングは、Cisco Nexus 9300 ALE 40G のポートではサポートされませ ん。ALE 40G アップリンク ポートの詳細については、『Cisco Nexus 9000 [シリーズ](http://www.cisco.com/c/en/us/td/docs/switches/datacenter/nexus9000/sw/ale_ports/b_Limitations_for_ALE_Uplink_Ports_on_Cisco_Nexus_9000_Series_Switches.html) スイッ チの ALE 40G [アップリンクポートの制限』を](http://www.cisco.com/c/en/us/td/docs/switches/datacenter/nexus9000/sw/ale_ports/b_Limitations_for_ALE_Uplink_Ports_on_Cisco_Nexus_9000_Series_Switches.html)参照してください。
	- •1個のクラス マップ キュー (SPQ) のプライオリティを設定する場合、QoS グループ 3 の プライオリティを設定してください。複数のクラス マップ キュー(SPQ)のプライオリ ティを設定する場合、これよりも大きな番号の QoS グループのプライオリティを設定し てください。また、QoS グループは相互に隣接している必要があります。たとえば、2 個 の SPQ を使用する場合は、QoS グループ 3 と QoS グループ 2 のプライオリティを設定す る必要があります。
	- 100G 対応デバイス(N9K-M4PC-CFP2 GEM を搭載した Cisco Nexus 9300 プラットフォー ム スイッチなど)のキュー制限について:
		- 動的キュー制限の最大アルファ値は、8 より大きくすることができます。ただし、サ ポートされる最大アルファ値は 8 です。アルファ値を 8 より大きい値に設定すると、 上書きされて最大値に設定されます。

アルファ値が上書きされても、メッセージは発行されません。

• 静的キュー制限の最大セル数は 20,000 です。最大 20,000 セル制限を超える値を指定 すると、20,000 セル制限で上書きされます。

セル制限が上書きされても、メッセージは発行されません。

キューイングおよびスケジューリングの設定

• 100G 対応デバイス(N9K-M4PC-CFP2 GEM を搭載した Cisco Nexus 9300 シリーズ スイッ チなど)では、WRED しきい値の最大セル数は 20,000 です。最大 20,000 セル制限を超え る値を指定すると、20,000 セル制限で上書きされます。

セル制限が上書きされても、メッセージは発行されません。

- FEX のサポート対象:
	- NIF トラフィックに対する HIF のシステム入力(入力)レベル キューイング。
	- NIF から HIF へのトラフィックおよび HIF から HIF へのトラフィックのシステム出力 (出力)レベル キューイング。
- スイッチがサポートするシステム キューイング ポリシーが設定されている場合、FEX は デフォルト ポリシーを使用します。
- FEX QoS システム レベル キューイング ポリシーは、WRED、キュー制限、シェーピン グ、またはポリシング機能をサポートしません。
- FEX QoS システム レベル キューイング ポリシーは、複数のプライオリティ レベルをサ ポートしていません。
- Cisco Nexus 9200 プラットフォームスイッチで高い alpha 値を割り当てると、使用可能な バッファ領域の予想される 50% を超える値が使用されます。

低いアルファ値(7以下)を割り当てると、予想される使用可能なバッファ領域の50%が 確実に使用されます。

- Cisco Nexus 9200 プラットフォーム スイッチでは、静的制限がキューに設定されている場 合、静的制限と動的制限の両方が動的しきい値(アルファ値)を使用して計算されます。
- •リーフ スパイン エンジン (LSE) 対応スイッチの最大キュー占有率は、64K セル (最大 13 MB)に制限されています。
- ·次の Cisco Nexus シリーズ スイッチおよびライン カードの場合、出力シェーパーがキュー ごとに管理できる最小値は 100 Mbps です。
	- Cisco Nexus 9200 プラットフォーム スイッチ
	- Cisco Nexus 9300-EX/FX/FX2/GX プラットフォーム スイッチ
	- Cisco Nexus 9700-EX/FX ライン カード
- Cisco NX-OS リリース 10.1(2) 以降、スケジュール設定 は N9K-X9624D-R2 および N9K-C9508-FM-R2 プラットフォーム スイッチでサポートされます。
- R2 では、さまざまなプライオリティ レベルを CLI で設定できますが、キューイングポリ シーではプライオリティ レベル 1 のみがサポートされます。

#### バッファ ブースト

バッファブースト機能により、ラインカードで追加バッファが使用できるようになります。こ の機能は Cisco Nexus 9564PX などのライン カードではデフォルトでイネーブルです。

• バッファブースト機能をイネーブル化にするコマンドは、次のとおりです。**buffer-boost**

• バッファブースト機能を無効にするコマンドは、次のとおりです。**no buffer-boost**

一般に、バッファブースト機能をディセーブルにしないことを推奨します。ただし、Cisco Nexus 9636PQ ベースのライン カードおよび Cisco Nexus 9564PX ベースのライン カードから、 2つの異なるメンバーポートをポートチャネリングする必要がある場合には、バッファブース トをディセーブルにする必要があります。ただし、ACI 対応リーフ ライン カードとスタンド アロンラインカードの間でこのような設定をポートチャネリングすることは推奨されません。

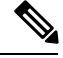

(注) Cisco Nexus 9636PQ などのライン カードは、バッファブースト機能を提供しません。

#### 解決の順序

次に、一時停止バッファ設定の解決順序とプライオリティグループのキュー制限について説明 します。

• バッファ設定の一時停止

一時停止バッファの設定は、次の順序で解決されます。

- インターフェイス入力キューイング ポリシー(適用されている場合、そのクラスに ポーズ バッファ設定が指定されている場合)。
- システム入力キューイングポリシー(適用され、一時停止バッファ設定がそのクラス に指定されている場合)。
- システムネットワークQoSポリシー(適用されている場合、そのクラスのポーズバッ ファ設定)。
- ポートの速度に関するデフォルト値。
- プライオリティ グループのキュー制限

プライオリティ グループのキュー制限は、次の順序で解決されます。

- インターフェイス入力キューイング ポリシー(適用され、そのクラスに queue-limit 設定が指定されている場合)。
- システム入力キューイング ポリシー(適用され、そのクラスに queue-limit 設定が指 定されている場合)。
- **hardware qos ing-pg-share** 設定で指定された値。
- システムのデフォルト値。

#### 入力キューイング

入力キューイングに関する注意事項を次に示します。

- デフォルトのシステム入力キューイング ポリシーはありません。
- 入力キューイング ポリシーは、指定されたポーズ バッファ設定を上書きするために使用 されます。
- Cisco Nexus 9000 NX-OS の以前のリリースにダウングレードする場合は、すべての入力 キューイング設定を削除する必要があります。
- 入力キューイング機能は、プライオリティフロー制御がサポートされているプラットフォー ムでのみサポートされます。
- 入力キューイングは、100G ポートを備えたデバイスではサポートされません。
- 入力キューイング ポリシーは、Cisco Nexus 9732C-EX ライン カードおよび Cisco Nexus 93108TC-EX および 93180YC-EX スイッチを搭載した Cisco Nexus 9508 スイッチでは、シ ステム レベルでのみサポートされます(インターフェイス レベルではサポートされませ ん)。
- Cisco Nexus 9636C-R および 9636Q-R ライン カードと Cisco Nexus 9508-FM-R ファブリッ ク モジュール (Cisco Nexus 9508 スイッチ内)は、入力キューイングをサポートします。

## <span id="page-10-0"></span>キューイングおよびスケジューリングの設定

キューイングおよびスケジューリングを設定するには、出力インターフェイスに適用する、タ イプ キューイングのポリシー マップを作成します。ポリシー マップ内で使用し、ポリシーの 適用先となるトラフィックのクラスを定義する、システム定義のクラスマップを変更すること はできません。

システム定義のクラス マップの一致は、タイプ qos ポリシーを使用してカスタマイズできる QoS グループに基づきます。デフォルトでは、タイプ QoS ポリシーはなく、すべてのトラ フィックがqos-group0に一致します。1つの結果は、すべてのトラフィックがタイプnetwork-qos およびタイプ キューイング (qos-group 0 に 100% 帯域幅を割り当てる)のシステム定義のデ フォルトクラスにヒットすることです。タイプ キューイングおよびタイプ ネットワーク QoS のシステム定義クラスは、異なる QoS グループに基づいて一致するように事前定義されてお り、変更できないため、トラフィックが特定のタイプキューイング/ネットワーク QoS クラス にヒットするようにするには、そのトラフィックに対応するQoSグループを設定するポリシー タイプ QoS を設定します。0 以外の qos-group でシステム定義のクラス マップの一致に分類さ れるトラフィックの場合は、QoS グループを設定するタイプ QoS ポリシーを作成します。ト ラフィックがマッピングされると、デフォルト タイプの network-qos およびデフォルト以外の qos-group X(X!= 0) で動作するタイプ キューイング ポリシーに従います。必要なアクションを 確保するために、これらのタイプ キューイングおよびタイプ network-qos ポリシーをさらにカ スタマイズする必要がある場合があります(帯域幅の再割り当てなど)。qos-group の設定の 詳細については、「モジュラ QoS CLI の使用」の章の「Example of set qos-groups」を参照して ください。

ポリシー マップとクラス マップの設定の詳細については、「モジュラ QoS コマンドライン イ ンターフェイス(CLI)の使用」の章を参照してください。

任意のキューで、輻輳回避機能(テールドロップおよびWREDが含まれる)を設定できます。 出力キューでは、いずれかの出力輻輳管理機能(プライオリティ、トラフィック シェーピン グ、帯域幅など)を設定できます。

 $\mathscr{D}$ 

WRED は、ALE 対応デバイスの前面パネルの 40G アップリンク ポートではサポートされませ ん。システム レベルで WRED が設定されている場合、この設定は無視され、エラー メッセー ジは表示されません。ポート レベルで WRED が設定されている場合、この設定は拒否され、 エラー メッセージが表示されます。 (注)

システム定義ポリシー マップである default-out-policy は、キューイング ポリシー マップを適 用しないすべてのポートに付加されます。デフォルト ポリシー マップは設定できません。

### タイプ キューイング ポリシーの設定

出力の type queuing ポリシーを使用して、特定のシステム クラスのトラフィックをスケジュー リングおよびバッファリングします。type queuing ポリシーは QoS グループ で識別され、シス テムまたは入力または出力トラフィックの個別のインターフェイスに結合できます。

入力キューイングポリシーは、一時停止バッファのしきい値を設定するために使用されます。 詳細については、[「プライオリティ](cisco-nexus-9000-nx-os-quality-of-service-configuration-guide-102x_chapter12.pdf#nameddest=unique_127) フロー制御」の項を参照してください。 (注)

#### 手順の概要

#### **1. configure terminal**

- **2. policy-map type queuing** *policy-name*
- **3. class type queuing** *class-name*
- **4. priority**
- **5. no priority**
- **6. shape** {**kbps** | **mbps** | **gbps**} *burst size* **min** *minimum bandwidth*
- **7. bandwidth percent** *percentage*
- **8. no bandwidth percent** *percentage*
- **9. priority level** *level*
- **10. queue-limit** *queue size* [**dynamic** *dynamic threshold*]

#### 手順の詳細

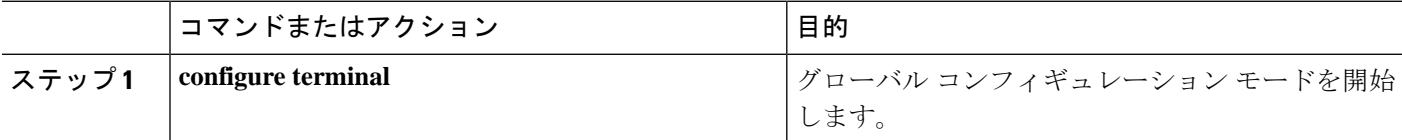

Ι

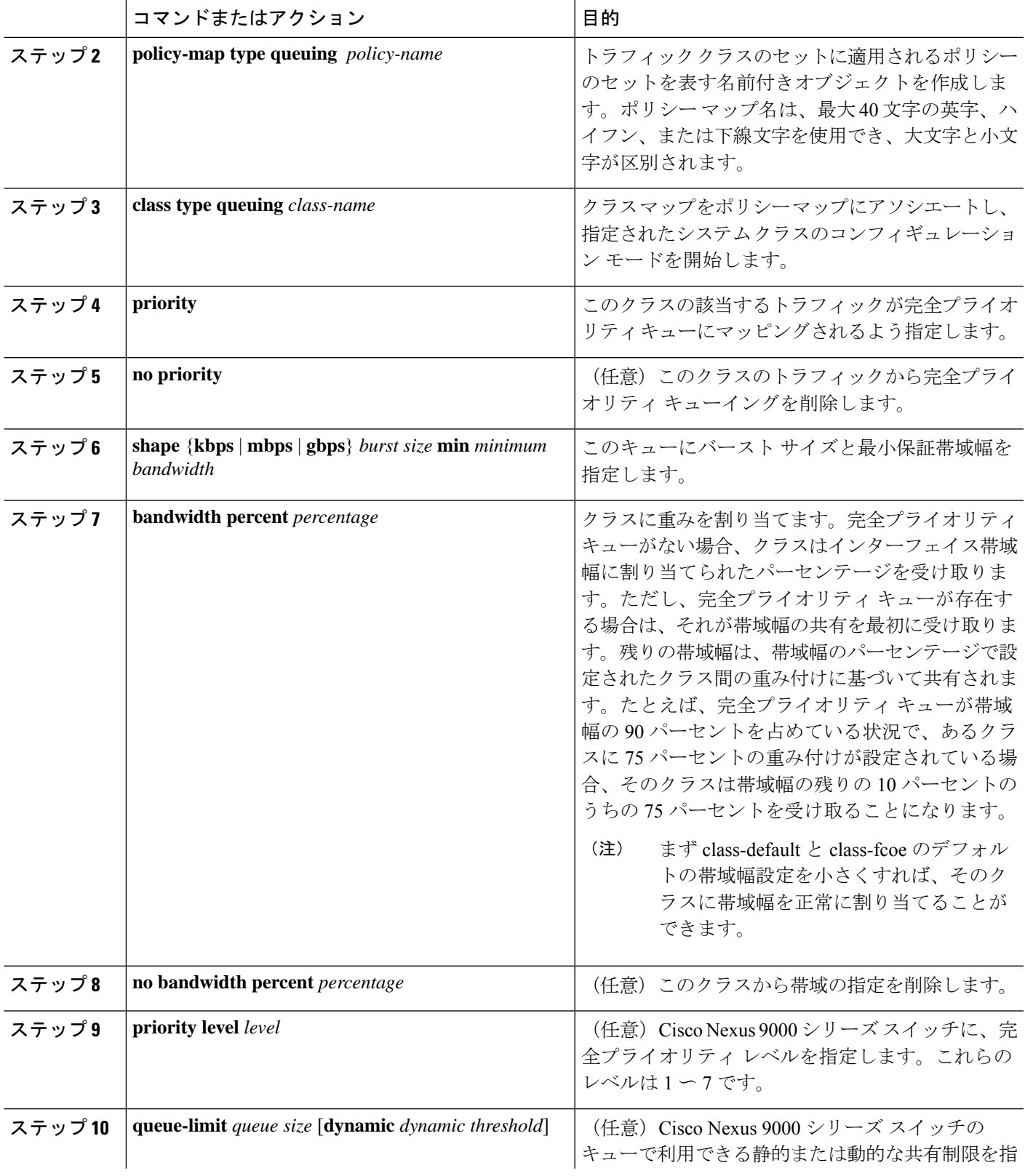

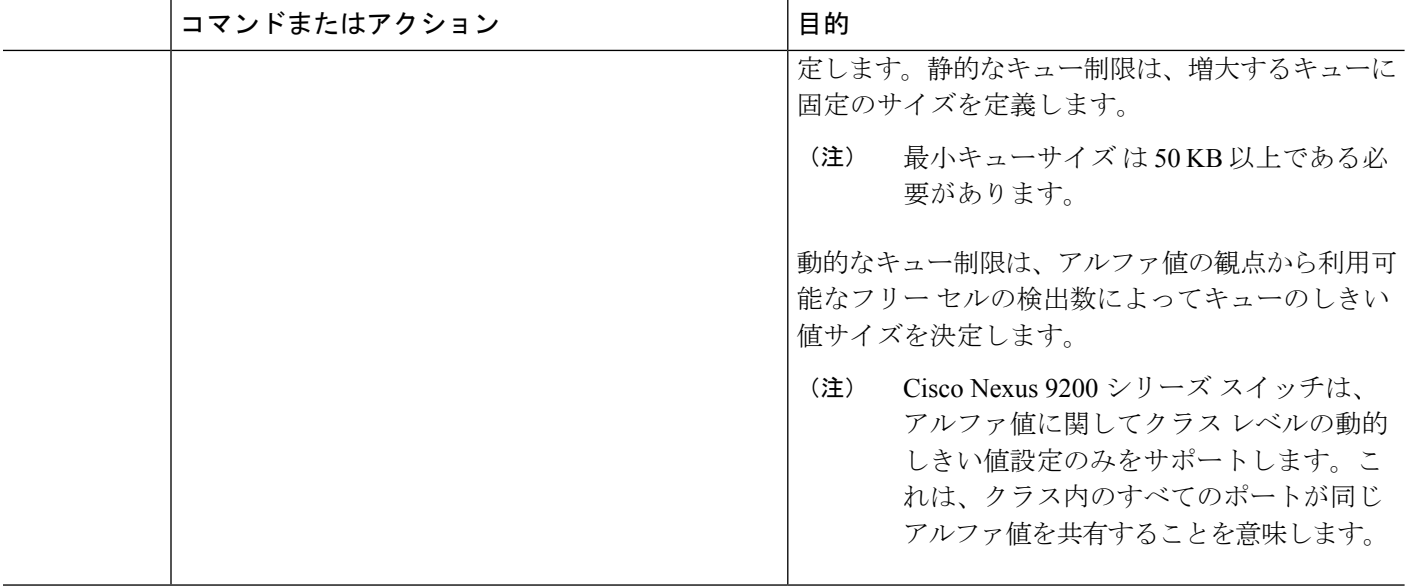

### 輻輳回避の設定

テール ドロップまたは WRED の機能を使用して輻輳回避を設定できます。どちらの機能も、 出力のポリシー マップで使用できます。

(注) WRED およびテール ドロップを同じクラス内で設定することはできません。

### <span id="page-13-0"></span>出力キューでのテール ドロップの設定

しきい値を設定することにより、出力キューでテールドロップを設定できます。しきい値を超 えるパケットはすべて、デバイスによってドロップされます。しきい値は、キューで使用され るキュー サイズまたはバッファ メモリに基づいて指定できます。

#### 手順の概要

- **1. configure terminal**
- **2. hardware qos q-noise percent** *value*
- **3. policy-map** [**type queuing**] [**match-first**] [*policy-map-name*]
- **4. class type queuing** *class-name*
- **5. queue-limit** {*queue-size* [**bytes** | **kbytes** | **mbytes**] | **dynamic** *value*}
- **6.** (任意)他のキュー クラスに対するテール ドロップしきい値を割り当てるには、ステッ プ 3 および 4 を繰り返します。
- **7. show policy-map** [**type queuing** [*policy-map-name* | **default-out-policy**]]
- **8. copy running-config startup-config**

### 手順の詳細

 $\mathbf I$ 

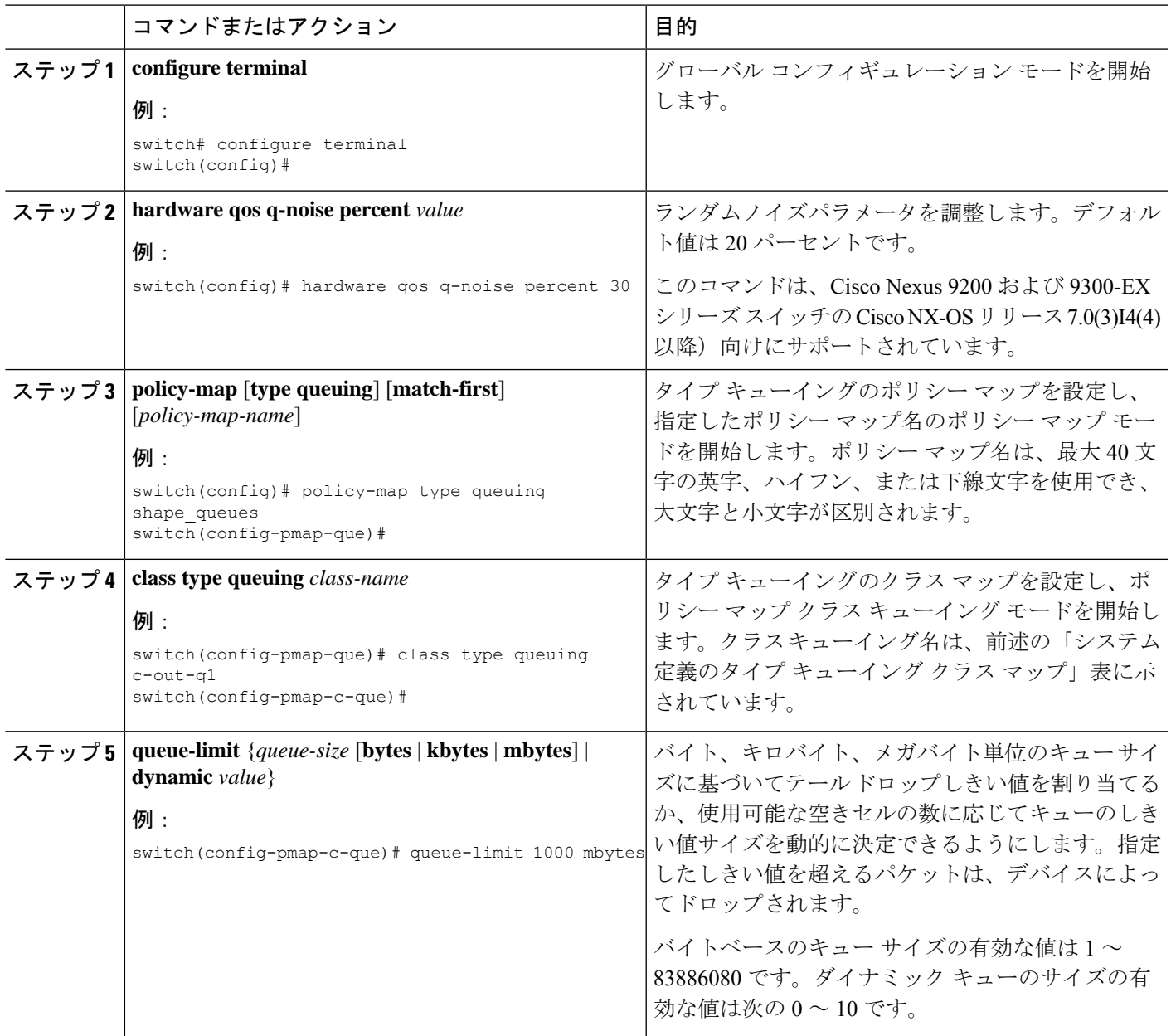

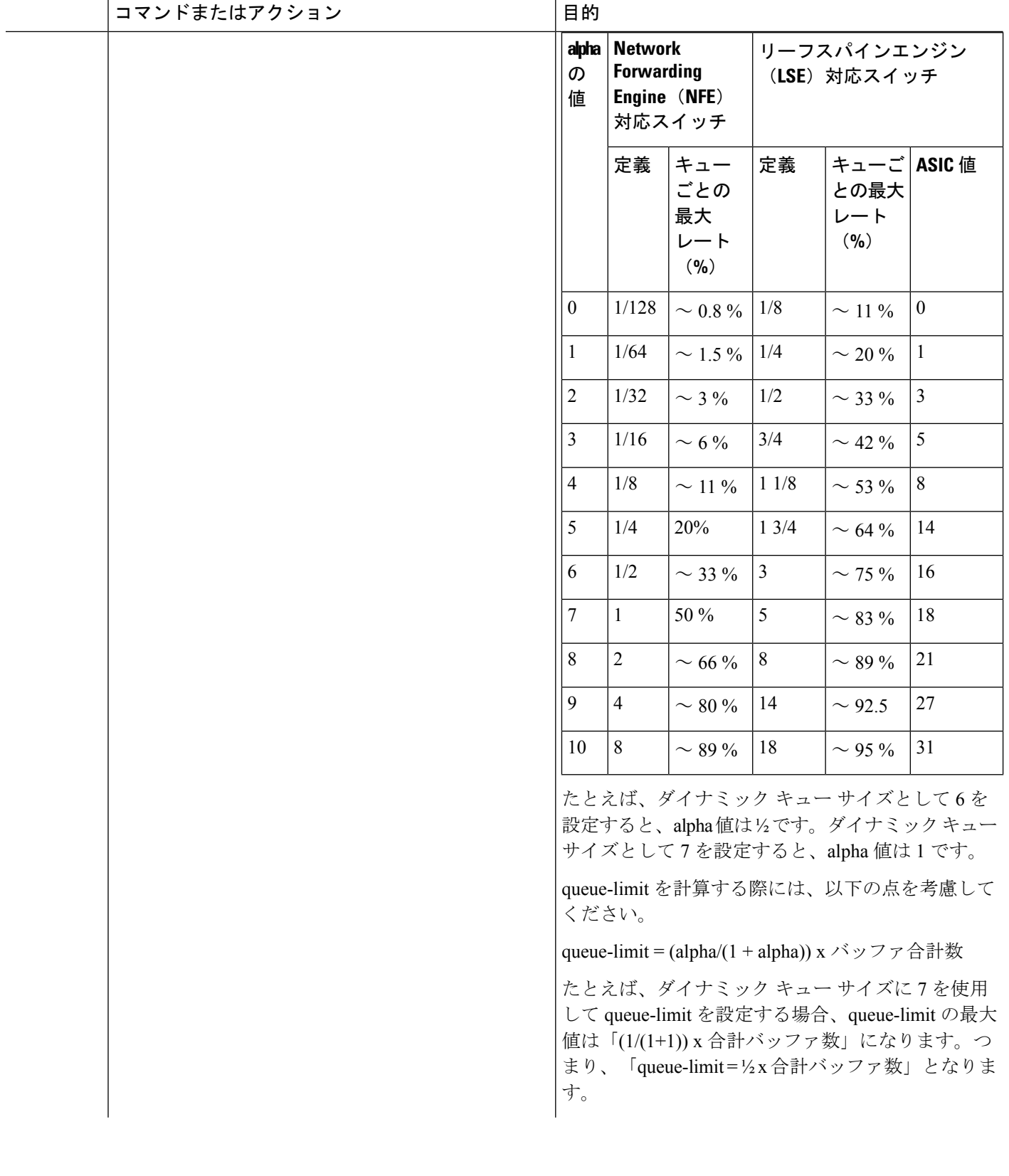

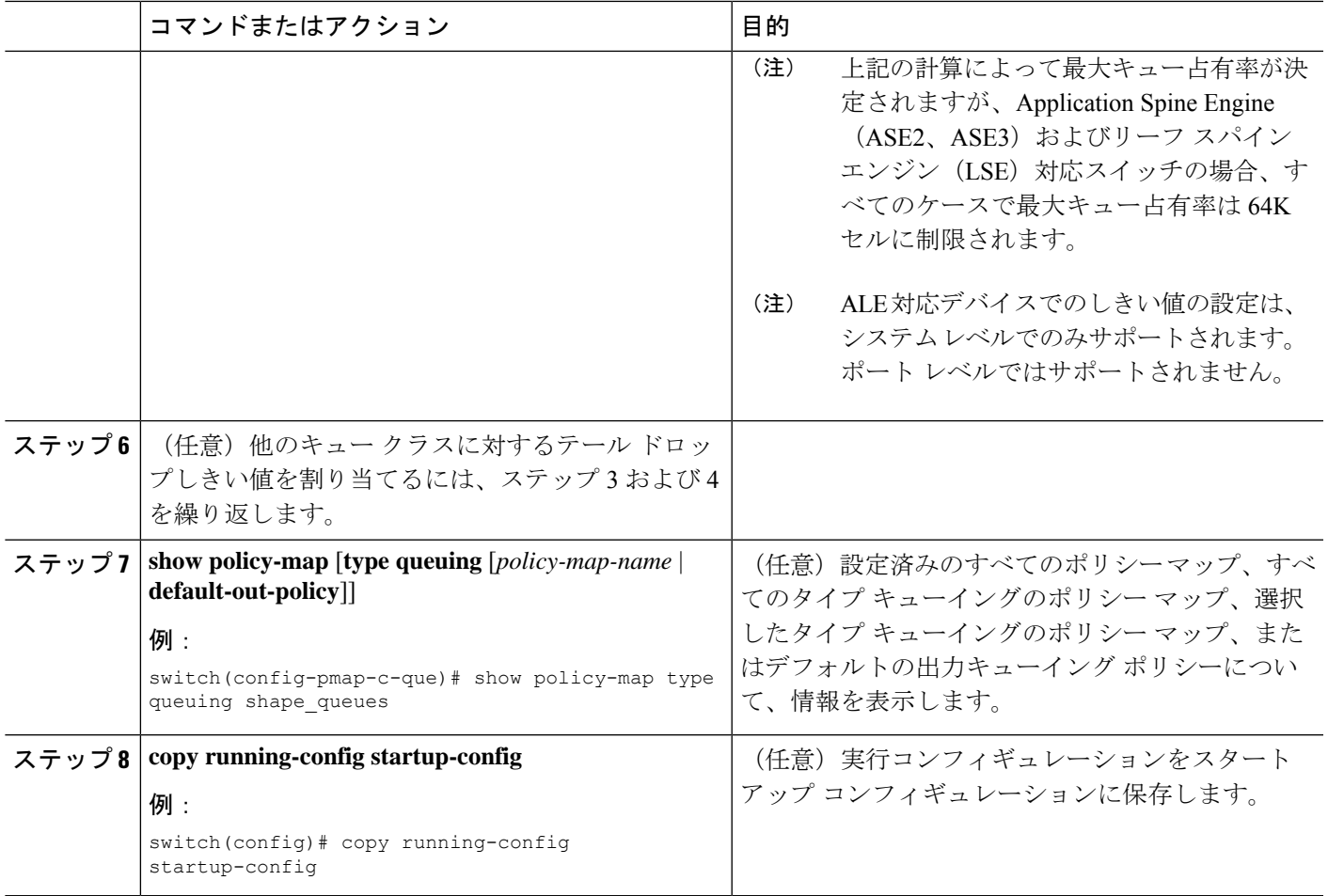

### <span id="page-16-0"></span>出力キューでの **WRED** の設定

出力キューでWREDを設定し、最小および最大のパケットドロップしきい値を設定できます。 キューサイズが最小しきい値を超えるにつれて、ドロップされるパケットの頻度が高くなりま す。最大しきい値を超えると、キューに対するすべてのパケットがドロップされます。

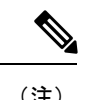

(注) WRED およびテール ドロップを同じクラス内で設定することはできません。

 $\overline{\mathscr{C}}$ 

(注) AFDとWREDを同時に適用することはできません。システムで使用できるのは1つだけです。

### 手順の概要

- **1. configure terminal**
- **2. policy-map type queuing** {[**match-first**] *policy-map-name*}
- **3. class type queuing** *class-name*
- **4. random-detect** [**minimum-threshold** *min-threshold* {**packets** | **bytes** | **kbytes** | **mbytes**} **maximum-threshold** *max-threshold* {**packets** | **bytes** | **kbytes** | **mbytes**} **drop-probability** *value* **weight** *value*] [**threshold** {**burst-optimized** | **mesh-optimized**}] [**ecn | non-ecn**]
- **5.** (任意) 他のキューイング クラスに対する WRED を設定するには、ステップ 3 ~ 4 を繰 り返します。
- **6.** (任意) **congestion-control random-detect forward-nonecn**

#### 手順の詳細

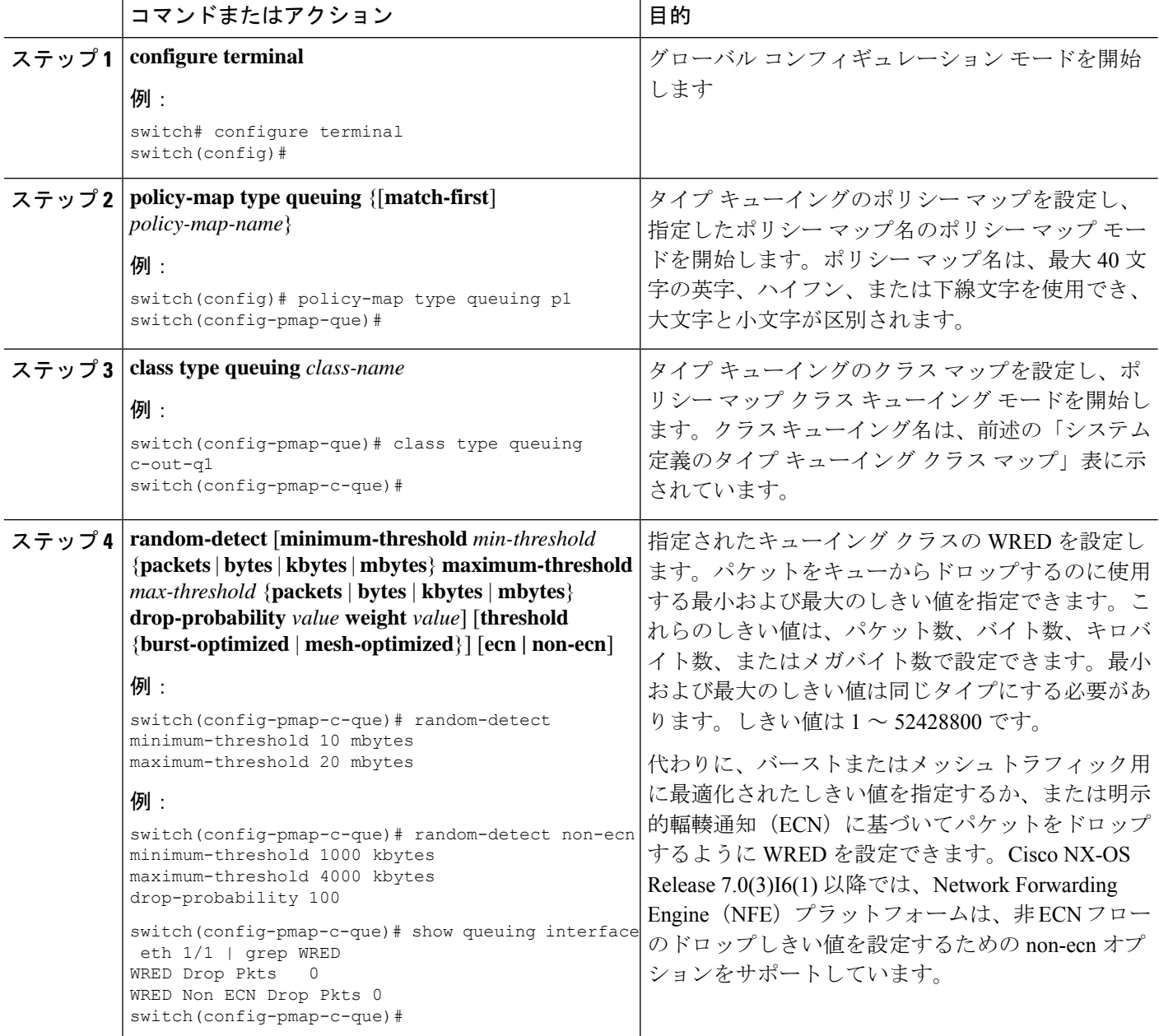

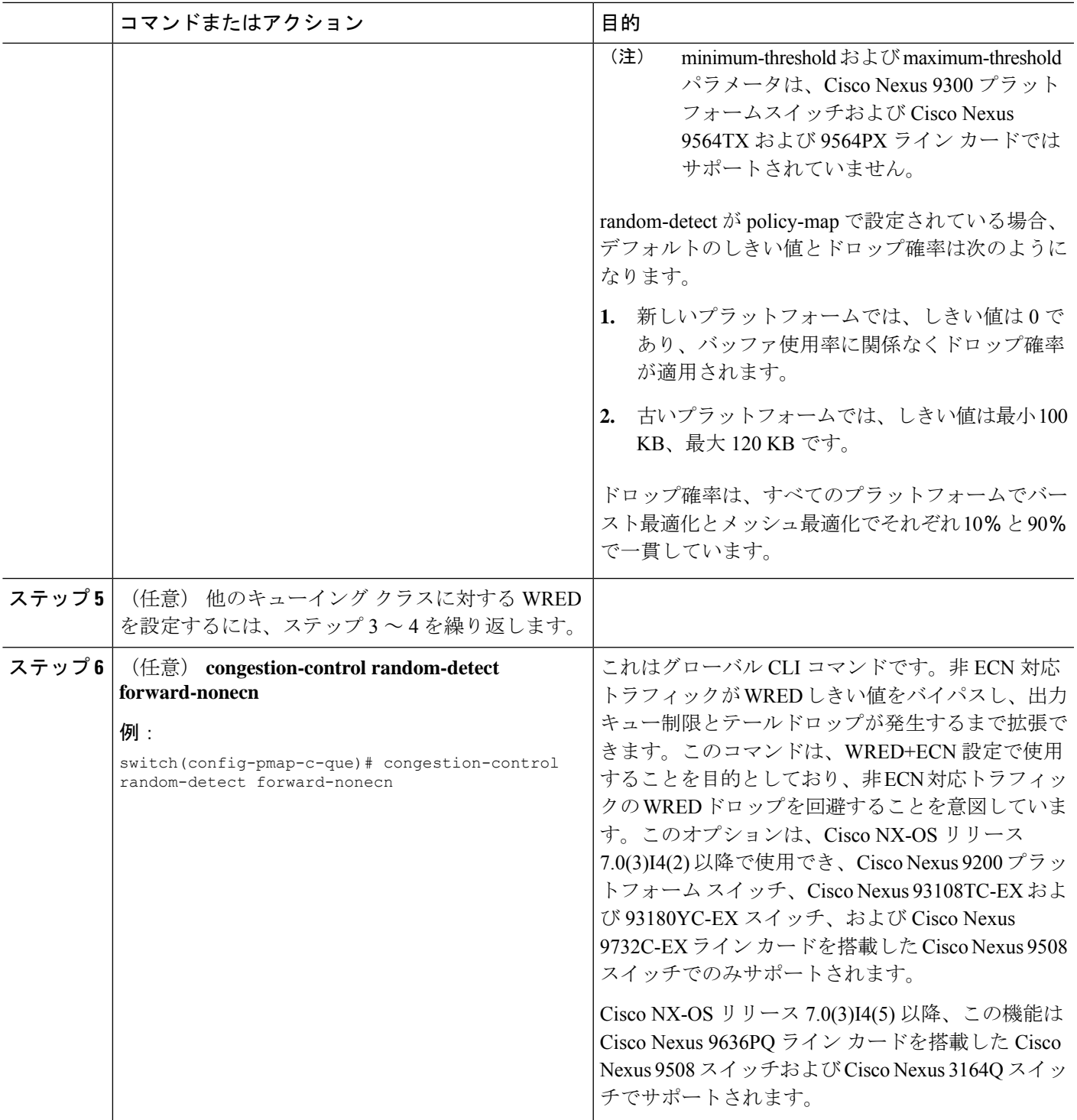

### 出力キューでの **AFD** の設定

AFD は、出力キューイング ポリシー用に設定できます。

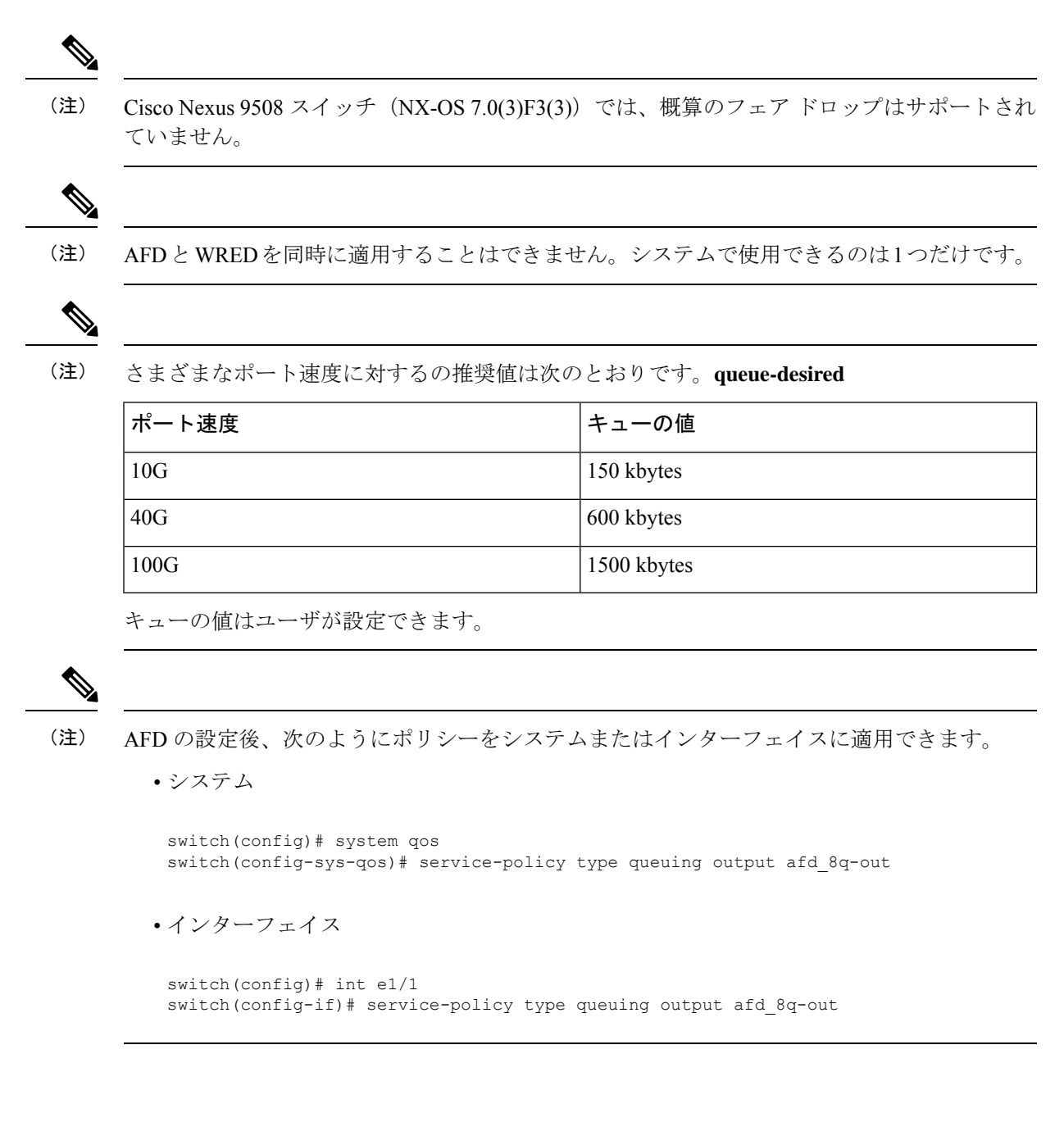

- **1. configure terminal**
- **2. policy-map type queuing afd\_8q-out**
- **3. class type queuing c-out-8q-q3**
- **4. afd queue-desired** <*number*> [**bytes** | **kbytes** | **mbytes**] [**ecn**]

手順の概要

#### 手順の詳細

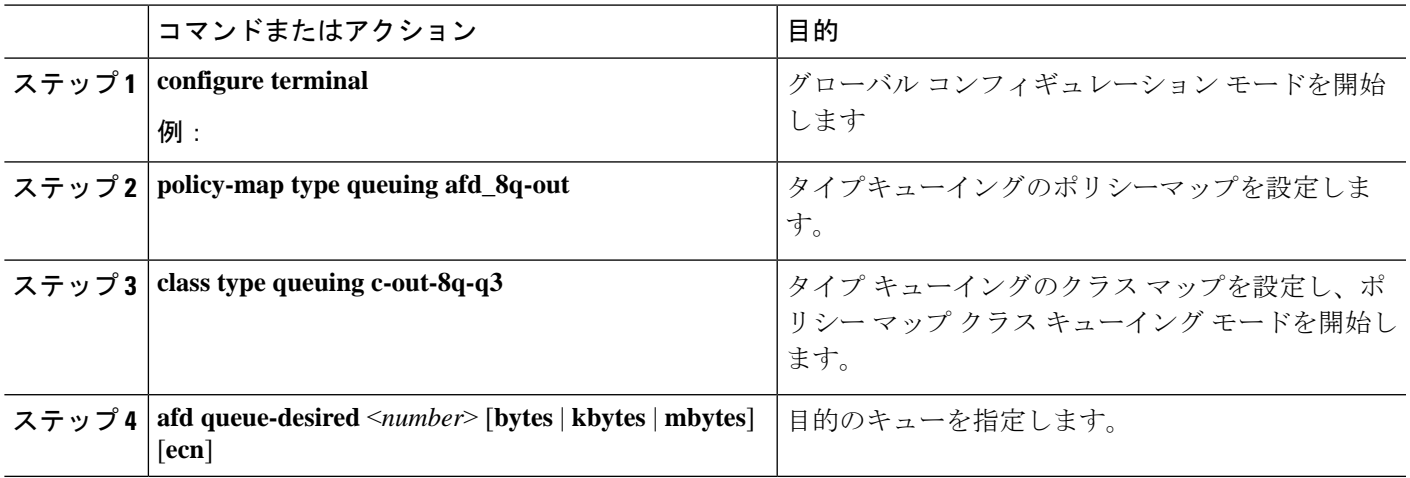

### 例

• ECN を使用しない AFD の設定

switch(config)# policy-map type queuing afd 8q-out switch(config-pmap-que)# class type queuing c-out-8q-q3 switch(config-pmap-c-que)# afd queue-desired 600 kbytes

• ECN を使用した AFD の設定

switch(config)# policy-map type queuing afd-ecn\_8q-out switch(config-pmap-que)# class type queuing c-out-8q-q3 switch(config-pmap-c-que)# afd queue-desired 150 kbytes ecn

## <span id="page-20-0"></span>輻輳管理の設定

次の輻輳管理方式のうちいずれか 1 つだけをポリシー マップで設定できます。

- **bandwidth**および**bandwidthremaining**コマンドを使用して、最小のデータレートをキュー に割り当てる方式。
- **priority** コマンドを使用して、トラフィックのクラスに対するすべてのデータをプライオ リティ キューに割り当てる方式。**bandwidth remaining** コマンドを使用して、残りのトラ フィックを非プライオリティキュー間で分配できます。デフォルトでは、残りの帯域幅は システムによって非プライオリティ キュー間で均等に分配されます。
- **shape**コマンドを使用して、最小および最大のデータレートをキューに割り当てる方式。

選択する輻輳管理機能に加えて、次のいずれかのキュー機能をポリシーマップの各クラスで設 定できます。

- キュー サイズとキュー制限の使用に基づくテール ドロップしきい値。詳細については、 [出力キューでのテール](#page-13-0) ドロップの設定 (14 ページ)を参照してください。
- 優先パケットのドロップに対する WRED。詳細については、「[出力キューでの](#page-16-0) WRED の [設定」](#page-16-0)の項を参照してください。

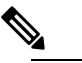

WRED は Cisco Nexus 9508 スイッチ(NX-OS 7.0(3)F3(3))ではサポートされません。 (注)

### 帯域幅および帯域幅の残量の設定

最小のインターフェイス帯域幅(%)をキューに割り当てるように、出力キューの帯域幅およ び残りの帯域幅を設定できます。

保証帯域幅が設定されている場合、プライオリティ キューは同じポリシー マップでディセー ブルにする必要があります。 (注)

#### 手順の概要

- **1. configure terminal**
- **2. policy-map type queuing** {[**match-first**] *policy-map-name*}
- **3. class type queuing***class-name*
- **4.** インターフェイス帯域幅の最小レートを割り当てるか、または残りの帯域幅の割合を割り 当てます。
	- 帯域幅の割合:
		- **bandwidth** {**percent** *percent*}
	- 残りの帯域幅の割合:

#### **bandwidth remaining percent** *percent*

- **5.** (任意)他のキュー クラスに対するテール ドロップしきい値を割り当てるには、ステッ プ 3 および 4 を繰り返します。
- **6.** exit
- **7. show policy-map** [**type queuing** [*policy-map-name* | **default-out-policy**]]
- **8. copy running-config startup-config**

#### 手順の詳細

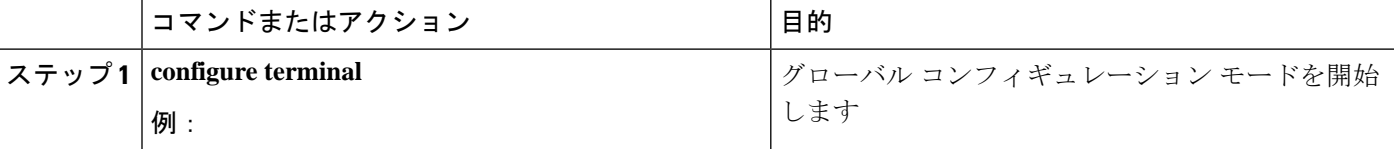

Ι

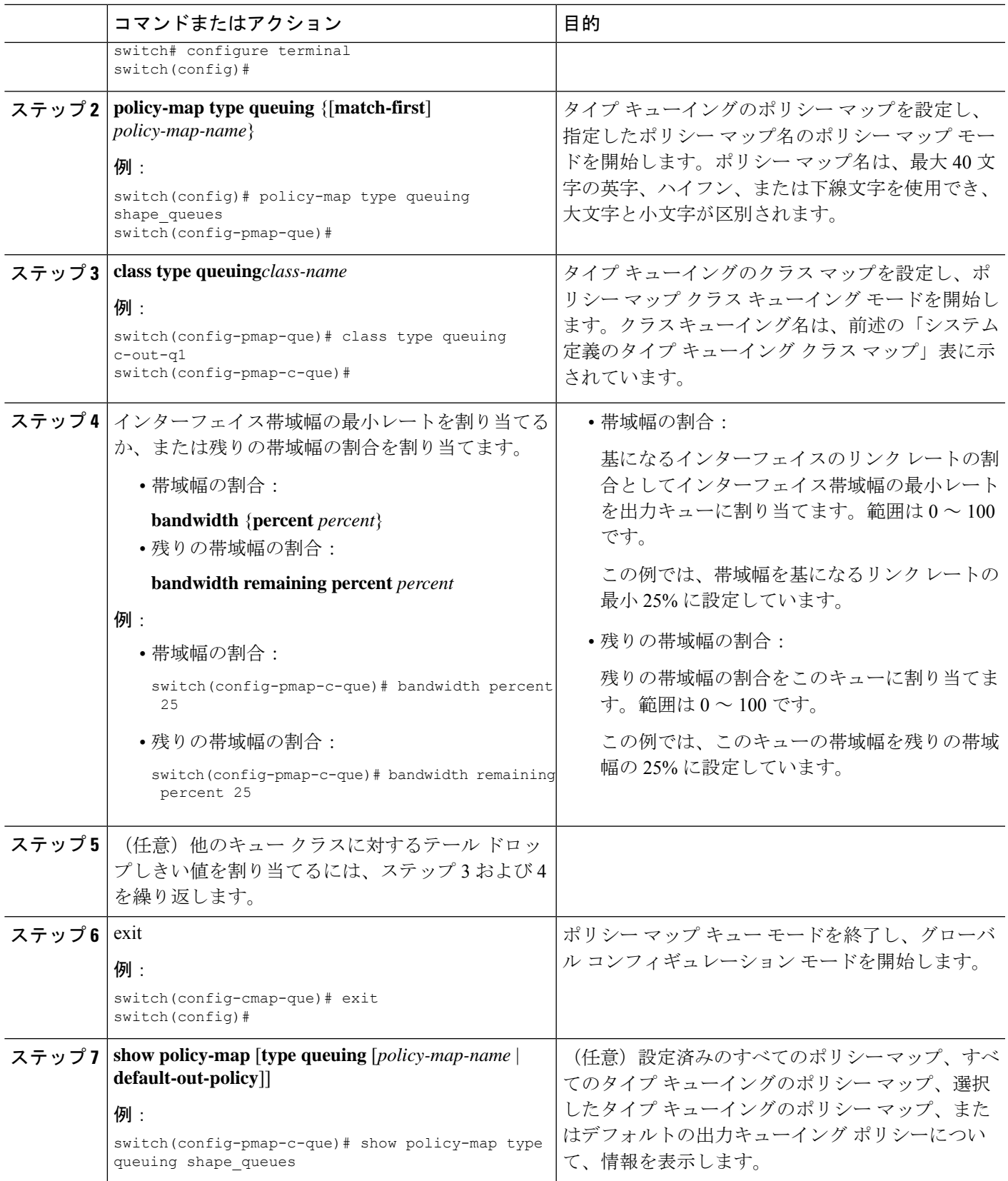

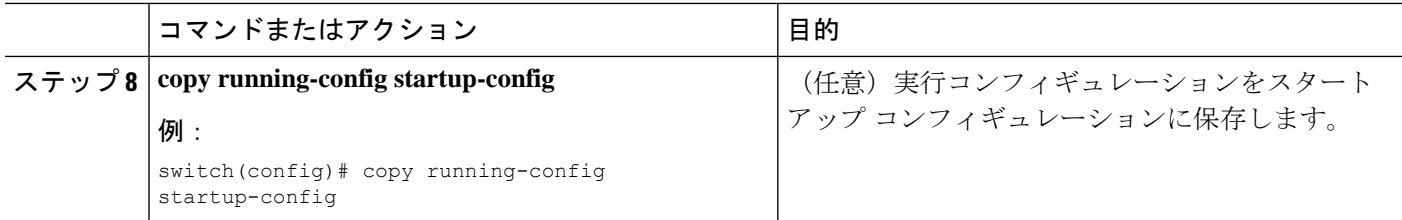

### **FEX** の帯域幅および帯域幅の残量の設定

入力キューおよび出力キューの両方で帯域幅および帯域幅の残量を設定して、インターフェイ ス帯域幅の最小の割合をキューに割り当てることができます。

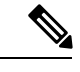

保証帯域幅が設定されている場合、プライオリティ キューは同じポリシー マップでディセー ブルにする必要があります。 (注)

### 始める前に

FEX を設定する前に、**feature-set fex** をイネーブルにします。

#### 手順の概要

- **1. configure terminal**
- **2. policy-map type queuing** {[**match-first**] *policy-map-name*}
- **3. class type queuing***class-name*
- **4.** インターフェイス帯域幅の最小レートを割り当てるか、または残りの帯域幅の割合を割り 当てます。
	- 帯域幅の割合:

**bandwidth** {**percent** *percent*}

• 残りの帯域幅の割合:

#### **bandwidth remaining percent** *percent*

- **5.** (任意)他のキュー クラスに対するテール ドロップしきい値を割り当てるには、ステッ プ 3 および 4 を繰り返します。
- **6.** exit
- **7. show policy-map** [**type queuing** [*policy-map-name* | **default-out-policy**]]
- **8. copy running-config startup-config**

#### 手順の詳細

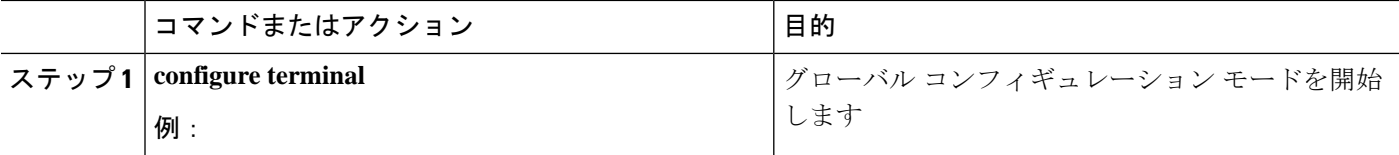

Ι

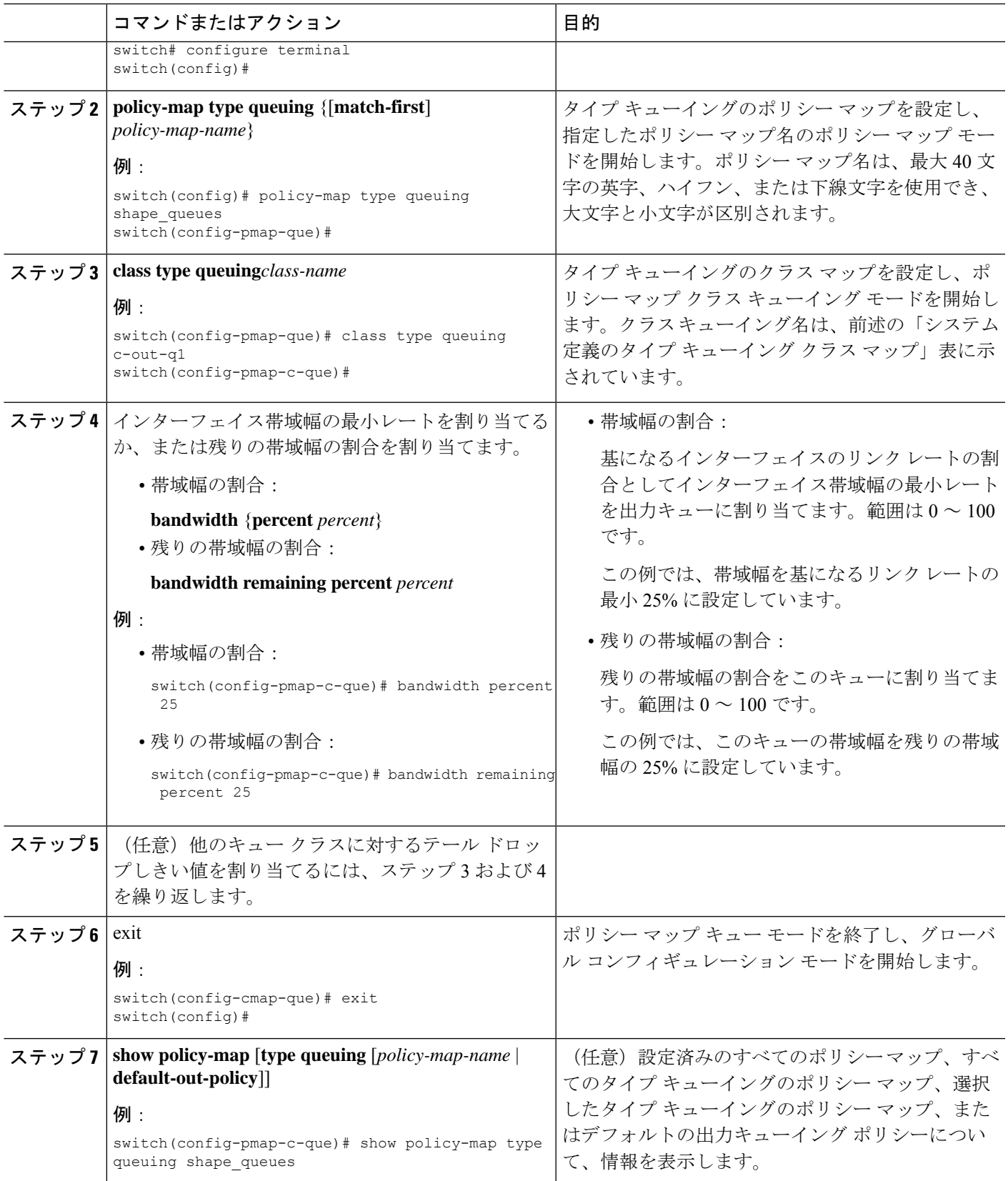

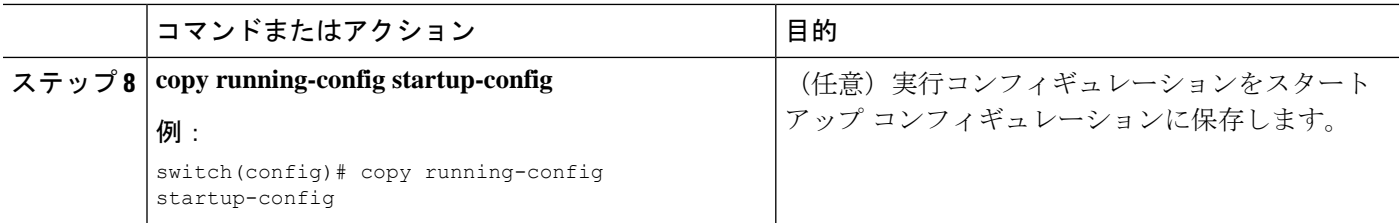

#### 例

次に、インターフェイスの帯域幅を設定する例を示します。

```
switch(config)# policy-map type queuing inq
switch(config-pmap-que)# class type queuing c-in-q3
switch(config-pmap-c-que)# bandwidth percent 30
switch(config-pmap-que)# class type queuing c-in-q2
switch(config-pmap-c-que)# bandwidth percent 20
switch(config-pmap-que)# class type queuing c-in-q1
switch(config-pmap-c-que)# bandwidth percent 10
switch(config-pmap-que)# class type queuing c-in-q-default
switch(config-pmap-c-que)# bandwidth percent 40
```
### プライオリティの設定

プライオリティを指定しない場合、システム定義の出力 pq キューは標準キューと同様に動作 します。システム定義のタイプ キューイング クラス マップについては、「モジュラ QoS コマ ンドライン インターフェイス(MQC)の使用」の項を参照してください。

出力プライオリティ キューで設定できるプライオリティのレベルは 1 レベルだけです。ポリ シー マップの適用先となるモジュールのタイプに対応した、システム定義のプライオリティ キュー クラスを使用します。

非プライオリティ キューについては、各キューに割り当てる残りの帯域幅の量を設定できま す。デフォルトでは、デバイスは残りの帯域幅を非プライオリティ キューに均等に配分しま す。

プライオリティ キューが設定されている場合、もう一方のキューは、同じポリシー マップで 残りの帯域幅しか使用できません。 (注)

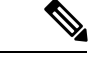

1個のクラス マップ キュー (SPQ) のプライオリティを設定する場合、QoS グループ 3 のプラ イオリティを設定する必要があります。複数のクラスマップキュー(SPQ)のプライオリティ を設定する場合、これよりも大きな番号の QoS グループのプライオリティを設定する必要が あります。また、QoS グループは、相互に隣接している必要があります。たとえば、2 個の SPQ を使用する場合は、QoS グループ 3 と QoS グループ 2 のプライオリティを設定する必要 があります。 (注)

#### 手順の概要

- **1. configure terminal**
- **2. policy-map type queuing** {[**match-first**] *policy-map-name*}
- **3. class type queuing** *class-name*
- **4. priority** [**level** *value*]
- **5. class type queuing***class-name*
- **6. bandwidth remaining percent** *percent*
- **7.** (任意)他の非プライオリティキューに対する残りの帯域幅を割り当てるには、ステッ プ 5 ~ 6 を繰り返します。
- **8.** exit
- **9. show policy-map** [**type queuing** [*policy-map-name* | **default-out-policy**]]
- **10. copy running-config startup-config**

#### 手順の詳細

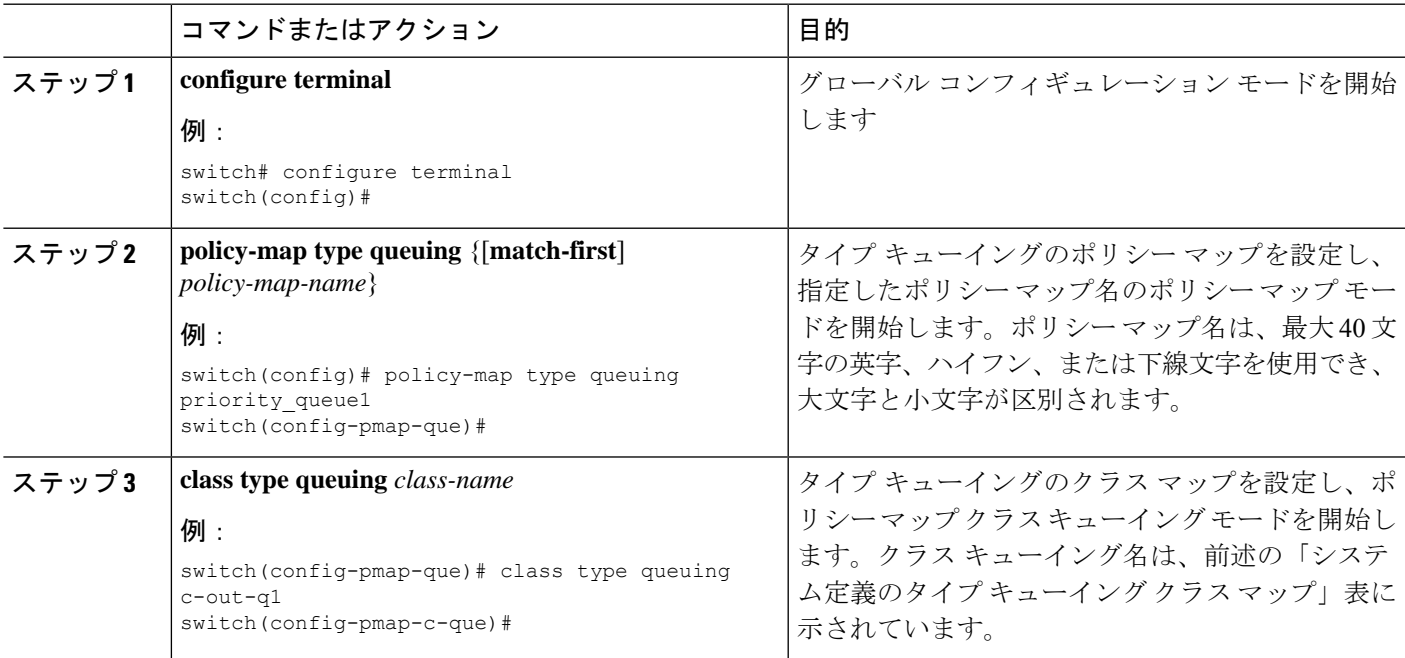

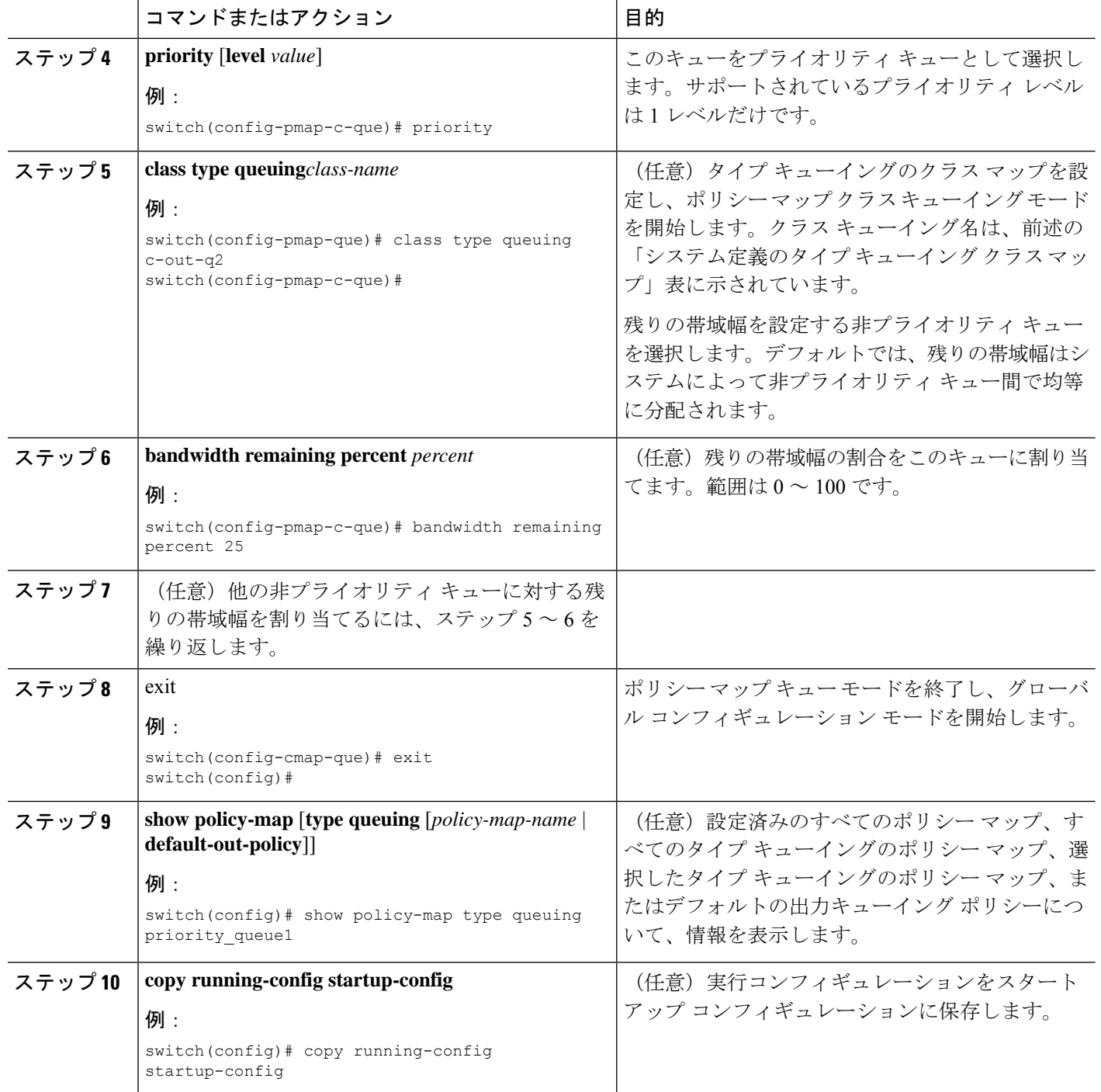

### **FEX** のプライオリティの設定

FEX のプライオリティは、Cisco Nexus 9508 スイッチ (NX-OS 7.0(3)F3(3)) ではサポートされ ません。 (注)

プライオリティを指定しない場合、システム定義の出力 pq キューは標準キューと同様に動作 します。システム定義のタイプ キューイング クラス マップについては、「モジュラ QoS コマ ンドライン インターフェイス(MQC)の使用」の項を参照してください。

出力プライオリティ キューで設定できるプライオリティのレベルは 1 レベルだけです。ポリ シー マップの適用先となるモジュールのタイプに対応した、システム定義のプライオリティ キュー クラスを使用します。

非プライオリティ キューについては、各キューに割り当てる残りの帯域幅の量を設定できま す。デフォルトでは、デバイスは残りの帯域幅を非プライオリティ キューに均等に配分しま す。

プライオリティ キューが設定されている場合、もう一方のキューは、同じポリシー マップで 残りの帯域幅しか使用できません。 (注)

1個のクラス マップ キュー (SPO) のプライオリティを設定する場合、OoS グループ 3 のプラ イオリティを設定する必要があります。複数のクラスマップキュー(SPQ)のプライオリティ を設定する場合、これよりも大きな番号の QoS グループのプライオリティを設定する必要が あります。また、QoS グループは、相互に隣接している必要があります。たとえば、2 個の SPQ を使用する場合は、QoS グループ 3 と QoS グループ 2 のプライオリティを設定する必要 があります。 (注)

#### 始める前に

FEX を設定する前に、**feature-set fex** をイネーブルにします。

#### 手順の概要

- **1. configure terminal**
- **2. policy-map type queuing** {[**match-first**] *policy-map-name*}
- **3. class type queuing** *class-name*
- **4. priority** [**level** *value*]
- **5. class type queuing** *class-name*
- **6. bandwidth remaining percent** *percent*
- **7.** (任意)他の非プライオリティキューに対する残りの帯域幅を割り当てるには、ステッ プ 5 ~ 6 を繰り返します。
- **8.** exit
- **9. show policy-map** [**type queuing** [*policy-map-name* | **default-out-policy**]]
- **10. copy running-config startup-config**

#### 手順の詳細

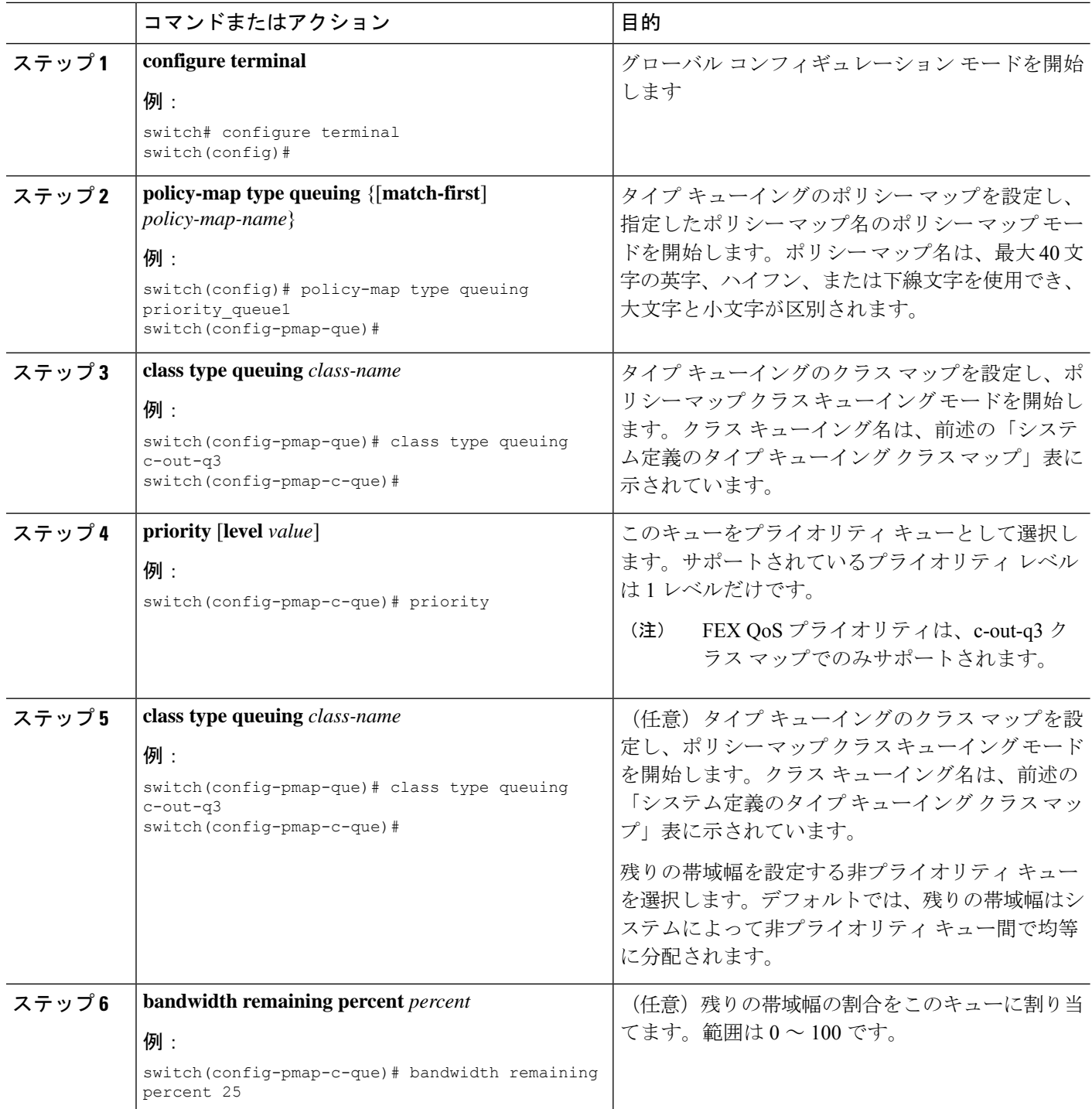

٠

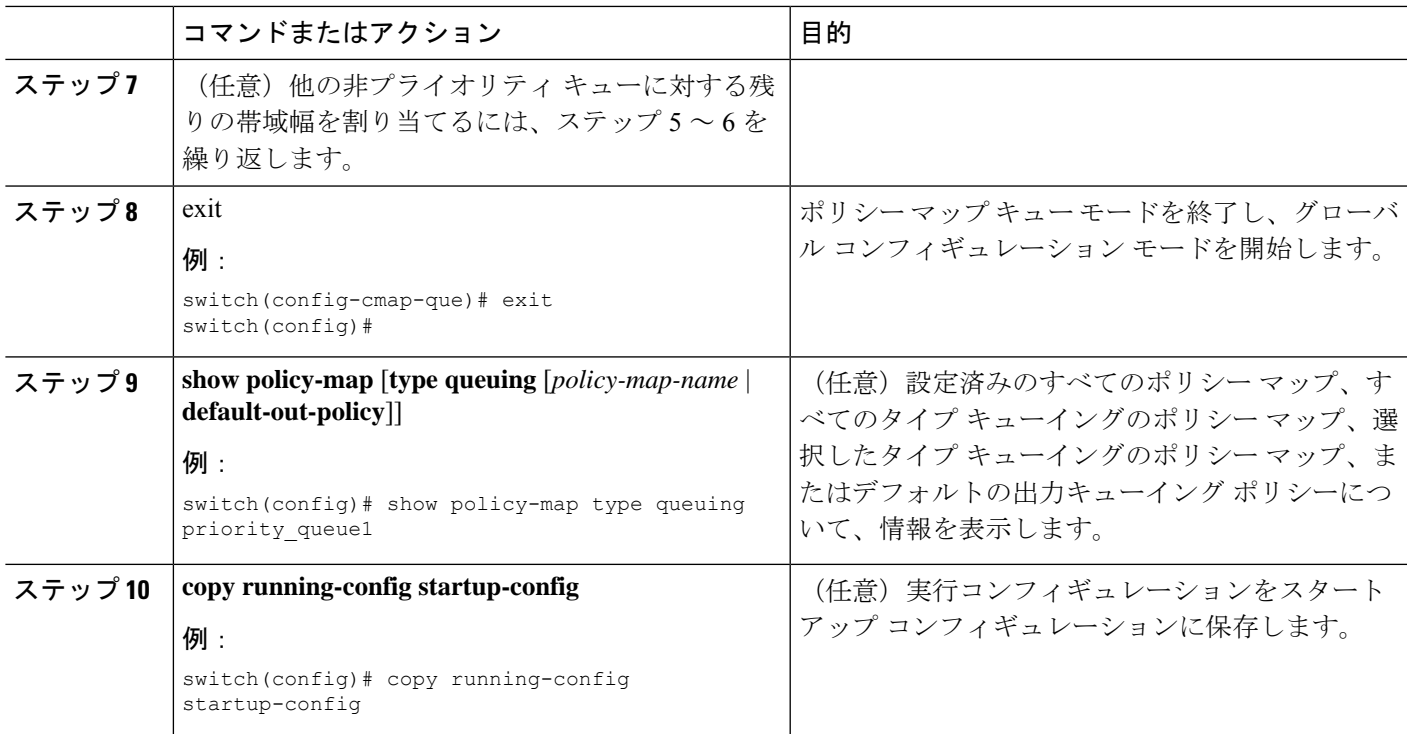

### 例

次に、プライオリティ レベルを設定する例を示します。

```
switch(config)# policy-map type queuing inq_pri
switch(config-pmap-que)# class type queuing c-in-q3
switch(config-pmap-c-que)# priority
switch(config-pmap-que)# class type queuing c-in-q2
switch(config-pmap-c-que)# bandwidth remaining percent 20
switch(config-pmap-que)# class type queuing c-in-q1
switch(config-pmap-c-que)# bandwidth remaining percent 40
switch(config-pmap-que)# class type queuing c-in-q-default
switch(config-pmap-c-que)# bandwidth remaining percent 40
```
## トラフィック シェーピングの設定

出力キューでトラフィックシェーピングを設定し、出力キューに最小および最大レートを強制 できます。

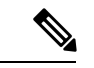

キューのトラフィック シェーピング設定は、同じポリシー マップ内でプライオリティや帯域 幅に依存しません。 (注)

システム キューイング ポリシーは、内部ポートおよび前面パネル ポートの両方に適用されま す。トラフィック シェーピングがシステムのキューイング ポリシーでイネーブルの場合、ト ラフィック シェーピングは内部ポートにも適用されます。ベスト プラクティスとして、シス テム キューイング ポリシーでトラフィック シェーピングをイネーブルにしないでください。 (注)

(注) トラフィック シェーピングは、Cisco Nexus 9300 40 G のポートではサポートされません。

$$
\theta
$$

出力シェーパーがキューごとに管理できる最小値は、Cisco Nexus 9200 シリーズ、 9300-EX/FX/FX2//GX、および 9700-EX/FX スイッチで 100 Mbps です。 (注)

#### 始める前に

パケットのランダム検出の下限および上限しきい値を設定します。

#### 手順の概要

- **1. configure terminal**
- **2. policy-map type queuing** {[**match-first**] *policy-map-name*}
- **3. class type queuing** *class-name*
- **4. shape min** *value* {**bps** | **gbps** | **kbps** | **mbps** | **pps**} **max** *value* {**bps** | **gbps** | **kbps** | **mbps** | **pps**}
- **5.** (任意) 他のキュー クラスに対するテール ドロップしきい値を割り当てるには、ステッ プ 3 および 4 を繰り返します。
- **6. show policy-map** [**type queuing** [*policy-map-name* | **default-out-policy**]]
- **7. copy running-config startup-config**

#### 手順の詳細

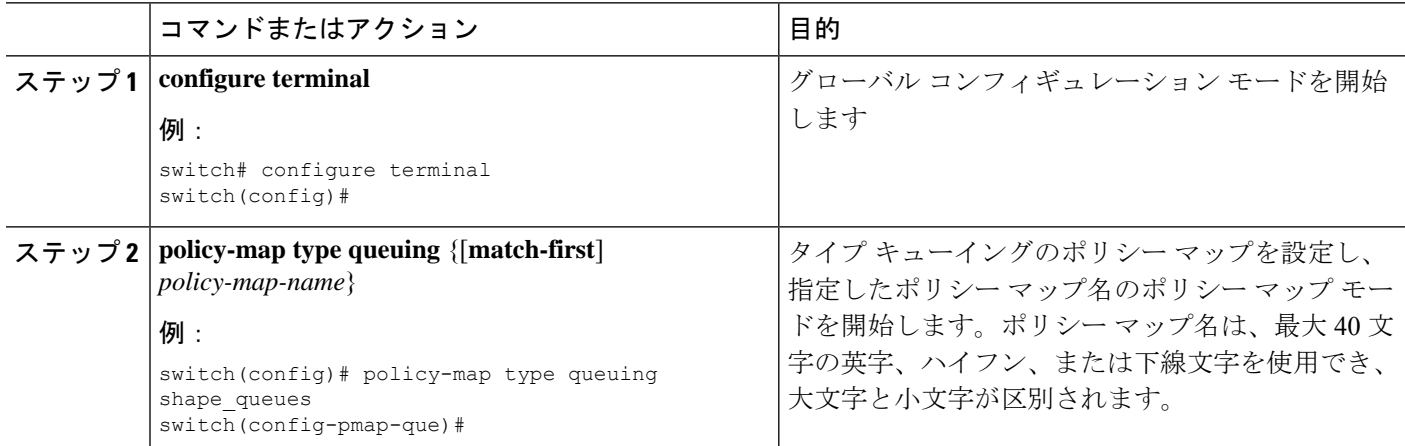

Ι

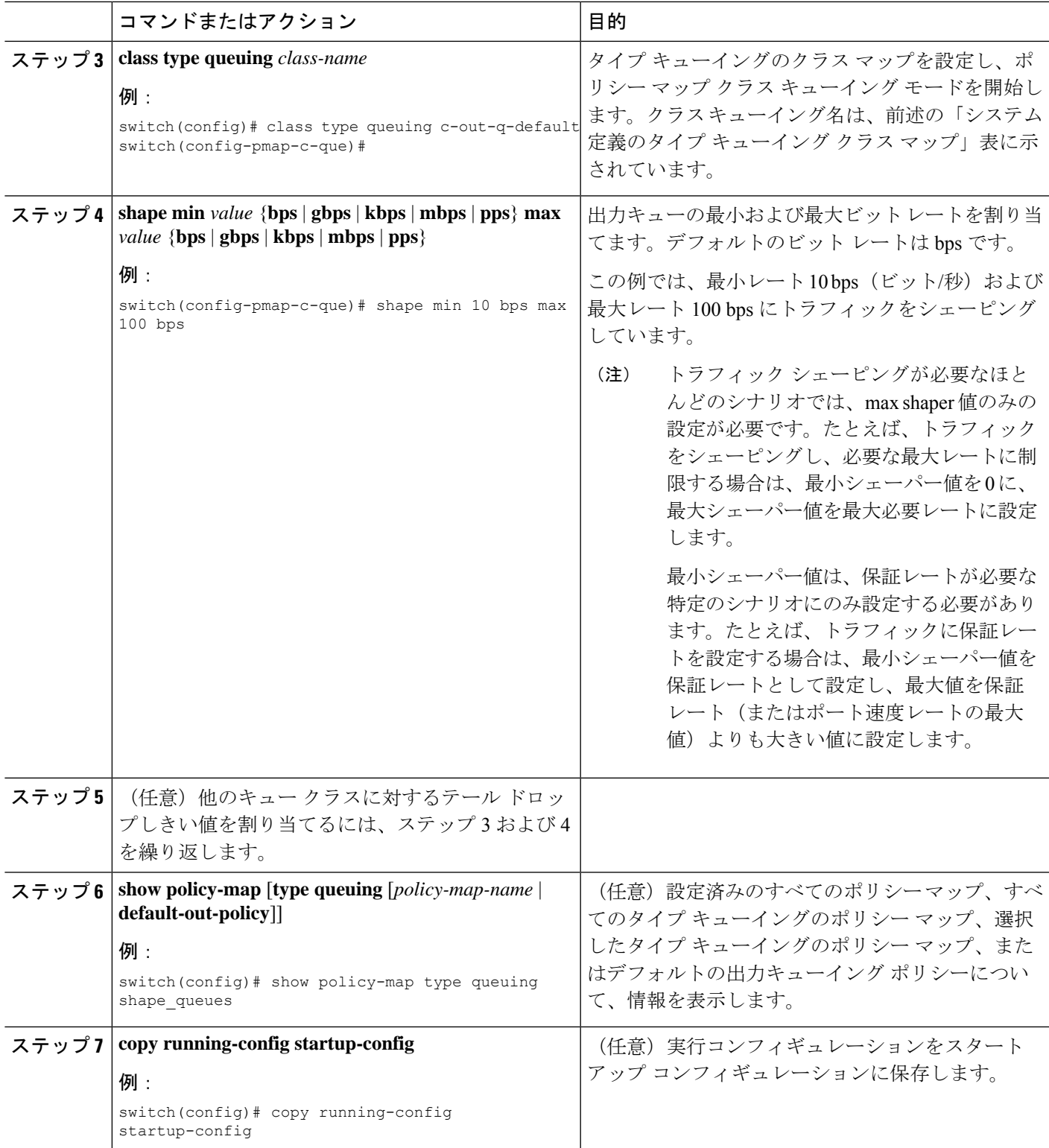

## <span id="page-33-0"></span>システムでのキューイング ポリシーの適用

システムのキューイング ポリシーをグローバルに適用します。

#### 手順の概要

- **1. configure terminal**
- **2. system qos**
- **3. service-policy type queuing output** {*policy-map-name* | **default-out-policy**}

#### 手順の詳細

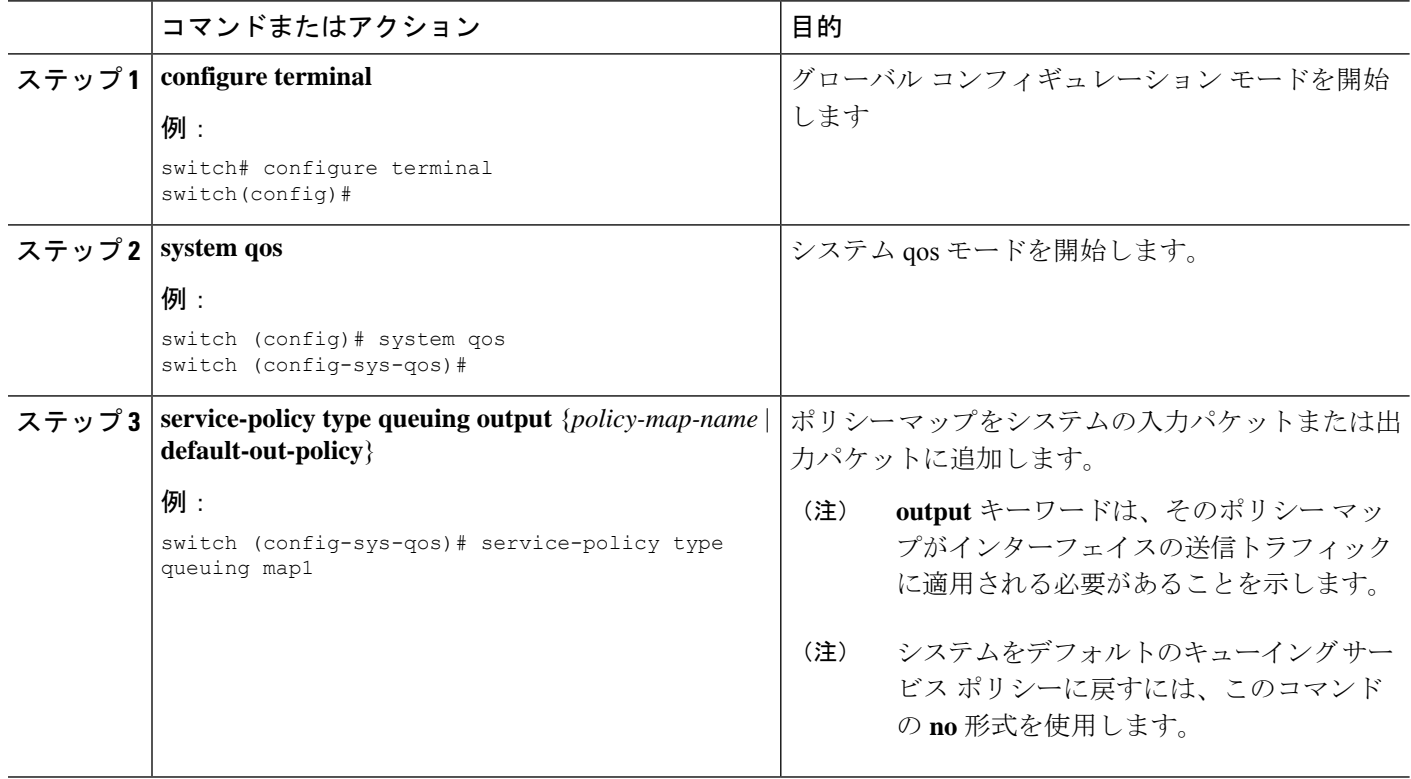

## <span id="page-33-1"></span>キューイングおよびスケジューリングの設定の確認

キューイングおよびスケジューリングの設定を確認するには、次のコマンドを使用します:

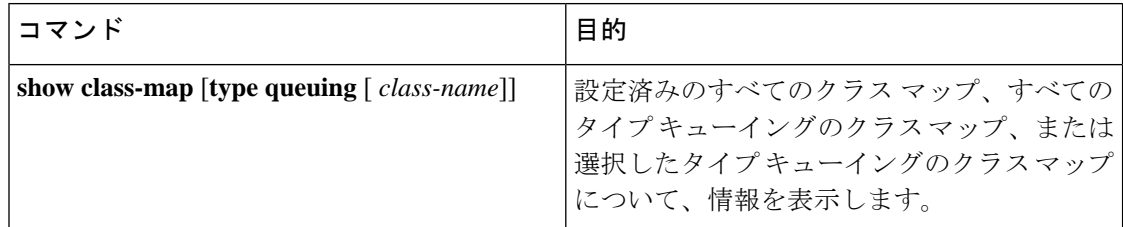

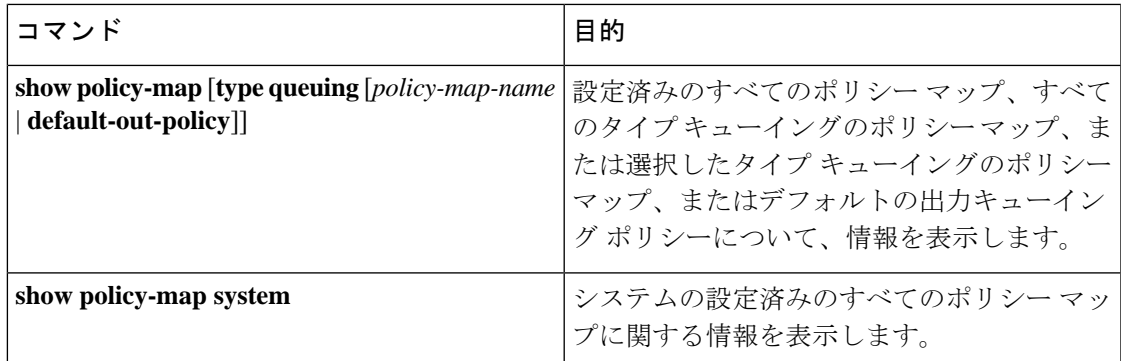

## <span id="page-34-0"></span>**QoS** 共有バッファの制御

QoS バッファは、ポート/キューおよび共有スペースごとにサポートします。予約をディセー ブルまたは制限することで、すべてのフローで共有される QoS バッファを制御できます。

このコマンドは、QoS 共有バッファを制御するために使用されます。**hardware qos min-buffer**

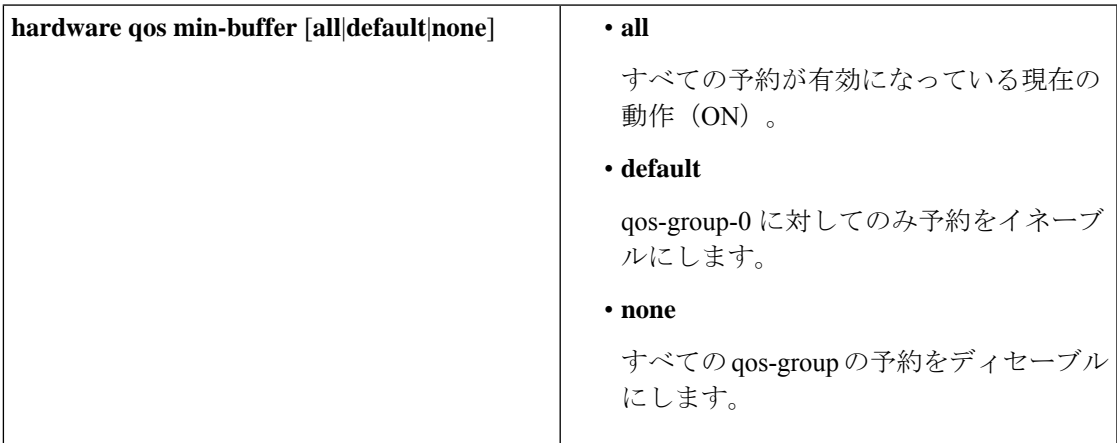

このコマンドは、現在のバッファ設定を表示するために使用されます。**show hardware qos min-buffer**

## <span id="page-34-1"></span>ダイナミックバッファ共有の管理

NX-OS 7.0 (3) I7 (4) 以降では、スライス間でのダイナミックバッファ共有 (出力バッファ リング)が hardware qos dynamic-buffer-sharing コマンドで設定されます。コマンドの後に、 スイッチをリロードしてダイナミックバッファリングをイネーブルにする必要があります。

バッファ共有は、ダイナミックバンク割り当て (1 バンク= 4k セル、1 セル= 416 バイト)に よって有効になり、スライスに分散されるバンクを管理するグローバルコントローラ(eCPU) によって制御されます。ダイナミックバッファ共有では、各スライスに6個の予約済みバンク (10MB)が提供され、スライス間で共有用に 12 個のバンク(20MB)が提供されます。

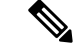

ダイナミックバッファ共有は、Nexus 9300-FX2プラットフォームスイッチでのみサポートされ ます。「Nexus [スイッチプラットフォームサポートマトリックス](https://www.cisco.com/c/dam/en/us/td/docs/Website/datacenter/platform/platform.html)」を参照してください。 (注)

## <span id="page-35-0"></span>**QoS** パケット バッファのモニタリング

Cisco Nexus 9000 シリーズ デバイスには、ポートおよびダイナミック共有メモリごとに専用と して区切られた 12 MB のメモリ バッファがあります。各前面パネル ポートの出力には、4 個 のユニキャスト キューと 4 個のマルチキャスト キューがあります。バーストまたは輻輳シナ リオでは、各出力ポートはダイナミック共有メモリからバッファを消費します。

共有バッファのリアルタイムおよびピークステータスをポートごとに表示できます。セルの数 に関して、すべてのカウンタが表示されます。各セルは208バイトです。また消費量と使用可 能なセルの数に関して、グローバル レベル バッファの消費を表示できます。

(注)

ALE 対応デバイスの共有バッファのモニタリングは、ポート レベルではサポートされていま せん。

(注) ここで紹介する例では、ポート番号は Broadcom ASIC のポートです。

次に、システム バッファ最大セル使用量カウンタをクリアする例を示します。

```
switch# clear counters buffers
Max Cell Usage has been reset successfully
```
次に、特定のモジュールのバッファ使用率のしきい値を設定する例を示します。

switch(config)# **hardware profile buffer info port-threshold module 1 threshold 10** Port threshold changed successfully

バッファしきい値機能は、no-dropクラスを設定している場合(PFC)、ポートでイネーブルに なっていません。 (注)

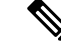

設定されたしきい値のバッファカウントは、ポートのすべてのキューにおいて、そのポートに 使用されるすべてのバッファに対して、5 秒ごとにチェックされます。 (注)

 $\label{eq:1} \mathscr{Q}$ 

すべてのモジュールまたは特定のモジュールのすべてのポートに適用される、しきい値の割合 を設定できます。デフォルトのしきい値は、共有プール SP-0 スイッチのセル数の 90% です。 この設定は、イーサネット(前面パネル)ポートおよび内部(HG)ポートの両方に適用され ます。 (注)

(注) バッファしきい値機能は、ACI 対応デバイス ポートではサポートされません。

次に、インターフェイス ハードウェア マッピングを表示する例を示します。

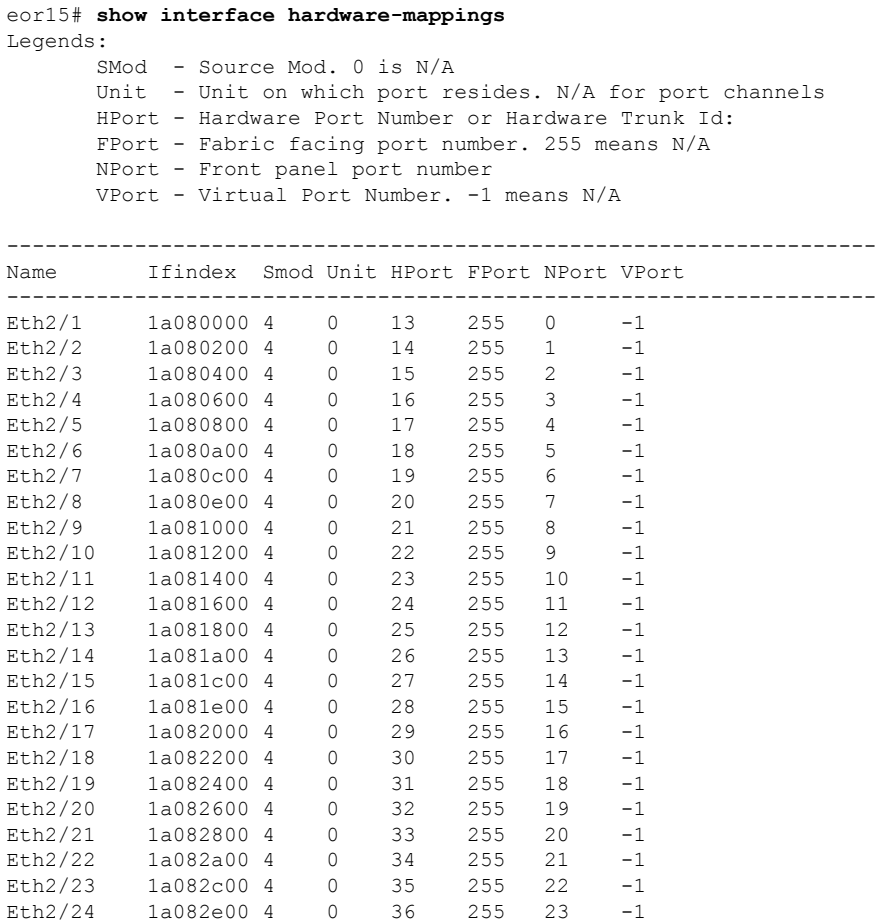

## <span id="page-36-0"></span>キューイングおよびスケジューリングの設定例

ここでは、キューイングおよびスケジューリングの設定例を示します。

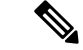

デフォルトのシステムクラスは、qos-groupに基づいてキューイング一致を入力します(デフォ ルトでは、qos-group 0 にすべてのトラフィックが一致し、このデフォルト キューは 100%の帯 域幅を取得します)。タイプ キューイング クラスおよびポリシーに適切に一致するように、 最初に qos-group を設定するタイプ QoS ポリシーを作成します。 (注)

### 例:出力キューでの **WRED** の設定

```
次に、出力キューの WRED 機能を設定する例を示します。
```

```
configure terminal
 class-map type queuing match-any c-out-q1
   match qos-group 1
 class-map type queuing match-any c-out-q2
   match qos-group 1
 policy-map type queuing wred
   class type queuing c-out-q1
      random-detect minimum-threshold 10 bytes maximum-threshold 1000 bytes
   class type queuing c-out-q2
      random-detect threshold burst-optimized ecn
```
## 例:トラフィック シェーピングの設定

次に、1000 パケット/秒 (pps) でトラフィック シェーピングを設定する例を示します。

```
configure terminal
 class-map type queuing match-any c-out-q1
   match qos-group 1
  class-map type queuing match-any c-out-q2
   match qos-group 1
policy-map type queuing pqu
class type queuing c-out-q1
 shape min 100 pps max 500 pps
class type queuing c-out-q2
 shape min 200 pps max 1000 pps
show policy-map type queuing pqu
```